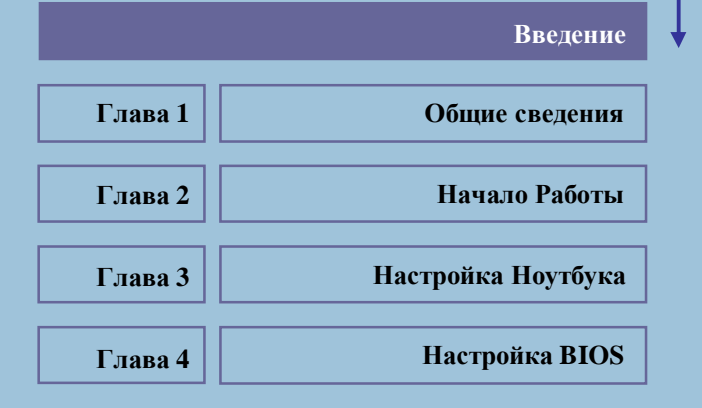

<u> الاستانسين من من .</u>

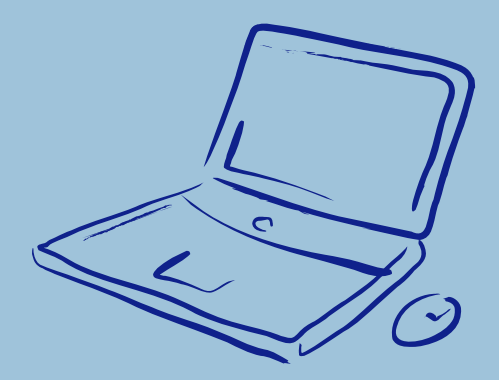

## **Сведения о Соответствии Стандартам**

*Введение*

## **Соответствие требованиям Федеральной комиссии по связи США FCC-B**

Настоящее оборудование прошло испытания и соответствует ограничениям для цифровых устройств класса В, установленным в части 15 требований Федеральной комиссии по связи США. Эти ограничения разработаны в целях защиты от помех в условиях эксплуатации оборудования в жилых помещениях. Данное оборудование вырабатывает, использует и может излучать электромагнитную энергию на радиочастоте. Будучи установленным и использованным вне соответствия инструкции, оно может вызывать помехи радиосвязи. В отдельных случаях возникновение помех возможно и при правильной эксплуатации. Если данное оборудование вызывает помехи радио и телевизионному приему, что может быть определено временным отключением, пользователь должен попытаться сам устранить помехи одним из приведенных ниже способов:

- w Повернуть или переместить приемную антенну.
- w Увеличить расстояние между оборудованием и приемником.
- w Подключить оборудование к другой сетевой розетке.
- w Обратиться за помощью к поставщику оборудования или специалисту.

**II**

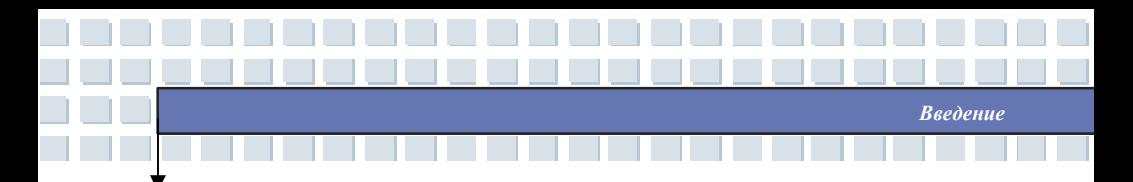

#### *Замечание*

- *1. Изготовитель снимает с себя ответственность за функционирование данного оборудования в случае внесения изменений в его конструкцию или модификацию, не утвержденную изготовителем.*
- *2. В целях соответствия ограничениям на излучения, следует использовать экранированные интерфейсные и сетевые кабели.*

## **Условия FCC**

Это устройство соответствует условиям части 15 требований FCC. Необходимо принять во внимание что:

- 1. Данное устройство может не являться источником радиопомех.
- 2. Данное устройство может быть восприимчиво к радиопомехам,

и эти помехи могут вызывать сбои в его работе.

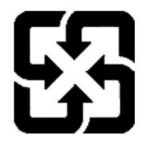

廢電池請回收

For better environmental protection, waste batteries should be collected separately for recycling or special disposal.

**III**

# **Меры Предосторожности при Обращении с Литиевой Батареей**

(Danish) ADVARSEL! Lithiumbatteri --- Eksplosionsfare ved fejlagtig håndtering. Udskiftning må kun ske med batteri af same fabrikat og type. Levé det brugte batteri tilbage til leverandøren.

*Введение*

(Deutsch) VORSICHT: Explosionsgefahr bei unsachgemäßem Austausch der Batterie. Ersatz nur durch denselben oder einen vom Hersteller empfohlenen gleich-wertigen Typ. Entsorgung gebrauchter Batterien nach Angaben des Herstellers.

(English) CAUTION: Danger of explosion if battery is incorrectly replaced. Replace only with the same or equivalent type recommended by the equipment manufacturer. Discard used batteries according to manufacturer's instructions.

(Finnish) VAROITUS: Paristo voi räjähtää, jos se on virheellisesti asennettu. Vaihda paristo ainoastaan valmistajan suosittelemaan tyyppiin. Hävitä käytetty paristo valmistajan ohjeiden mukaisesti.

(French) ATTENTION: II y a danger d'ex;losion s'il y a remplacement incorrect de la batterie. Remplacer uniquement avec une batterie du meme type ou d'un type équivalent recommandé par le constructeur. Mettre au rebut les batteries usages conformément aux instructions du fabricant.

(Norwegian) ADVARSEL: Eksplosjonsfare ved feilaktig skifte av batteri. Benytt same batteritype eller en tilsvarende type anbefalt av apparatfabrikanten. Brukte batterier kasseres I henhold til fabrikantens instruksjoner.

(Swedish) VARNING: Explosionsfara vid felaktigt batteribyte. Använd samma batterityp eller en ekvivalent typ som rekommenderas av apparattillverkaren. Kassera använt batteri enligt fabrikantens instruction.

# **Предосторожности при Использовании Модема**

- 1. Не подключайтесь к телефонной линии во время грозы.
- 2. Не подключайте телефонные разъемы в сырых помещениях за исключением случаев, если разъемы рассчитаны на работу в условиях высокой влажности.

**IV**

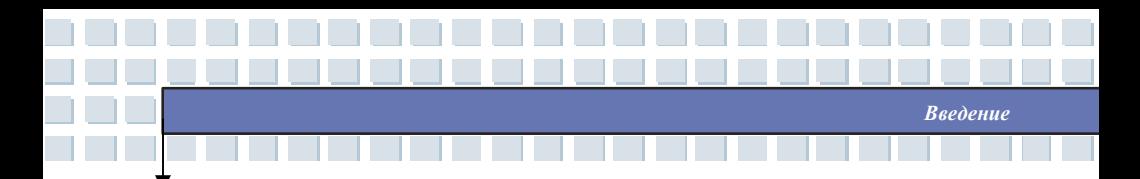

- 3. Не прикасайтесь к оголенным телефонным проводам или разъемам, если телефонная линия не подключена к интерфейсу сетевой карты.
- 4. Используйте меры предосторожности при подключении и внесении изменений в телефонную разводку.
- 5. Не пользуйтесь телефонными аппаратами (за исключением беспроводных) во время грозы. Существует риск электрического удара от грозового разряда.
- 6. Не используйте телефон для сообщения об утечке газа, находясь в непосредственной близости от нее.

## **Замечания о CD/DVD-ROM приводе**

**ВНИМАНИЕ:** Это устройство содержит лазерную систему и классифицируется как «ЛАЗЕРНОЕ УСТРОЙСТВО КЛАССА 1». Чтобы правильно пользоваться им внимательно прочтите инструкцию и сохраните ее на будущее. В случае возникновения, каких либо проблем с данным устройством обратитесь, пожалуйста, в ближайший АВТОРИЗОВАННЫЙ сервис-центр. Во избежание прямого попадания под лазерный луч не пытайтесь вскрыть корпус устройства.

**V**

# *Введение*

# **Замечания Macrovision**

Данное изделие является устройством, использующим сложные технологические разработки, охраняемые авторскими правами, а также бюро патентов США и другими правами на интеллектуальную собственность. Использование данных, защищенных авторскими правами технологий, может осуществляться только при использовании устройства дома, а также в других местах с ограничением по количеству людей, имеющих возможность одновременного получения информации с данного устройства, если это специально не разрешено Macrovision. Разборка устройства с целью изучения и восстановления принципиальной электрической схемы запрещена.

# **Правила Безопасности**

- 1. Полностью и внимательно прочитайте правила.
- 2. Сохраните данное руководство.
- 3. Не подвергайте оборудование воздействию высокой влажности и повышенной температуры.
- 4. Перед включением устройства установите его на ровную устойчивую поверхность.
- 5. Отверстия в корпусе предназначены для циркуляции воздуха и предотвращения перегрева компонентов. Не закрывайте отверстия.

**VI**

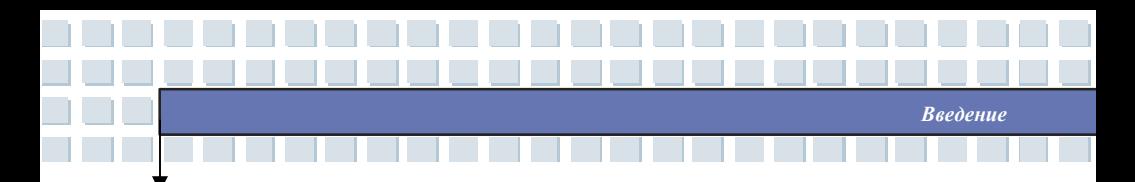

- 6. Перед включение устройства в сеть убедитесь, что напряжение сети находиться в безопасных пределах и соответствует величине 100~240В.
- 7. Разместите сетевой кабель таким образом, чтобы ни кто на него не наступил. Ни чего не ставьте на сетевой кабель.
- 8. Перед установкой какого либо модуля или карты расширения отключите сетевой кабель.
- 9. При работе с устройством необходимо учитывать все предупреждения и указания по безопасности.
- 10. При возникновении любой из следующих ситуаций устройство должно быть проверено сотрудником сервисной службы.
	- w Поврежден кабель питания или его вилка.
	- w Внутрь устройства попала жидкость.
	- w Устройство находилось в условиях повышенной влажности.
	- w Устройство работает неправильно и действия согласно руководству пользователя не приводят к устранению проблемы.
	- w Устройство уронили, что привело к механическим повреждениям.
	- w Устройство имеет очевидные признаки повреждения.
- 11. Избегайте попадания жидкости в вентиляционные отверстия. Это может привести к выходу оборудования из строя, а также случаям поражения электрическим током.
- 12. Не храните устройство при температурах выше 60°С. Это может вызвать его повреждение.

**VII**

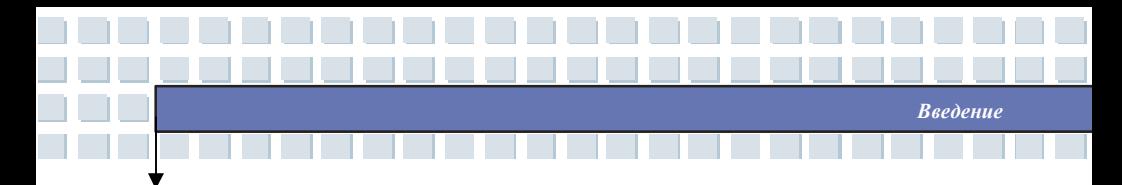

13. Во избежание взрыва из-за неправильной установки батареи питания,

используйте точно такие же батареи или их аналоги, рекомендованные изготовителем.

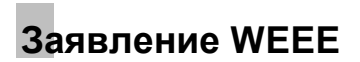

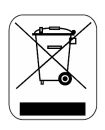

(English) Under the European Union ("EU") Directive on Waste Electrical and Electronic Equipment, Directive 2002/96/EC, which takes effect on August 13, 2005, products of "electrical and electronic equipment" cannot be discarded as municipal waste anymore and manufacturers of covered electronic equipment will be obligated to take back such products at the end of their useful life. (Deutsch) Gemäß der Richtlinie 2002/96/EG über Elektro- und Elektronik-Altgeräte dürfen Elektro- und Elektronik-Altgeräte nicht mehr als kommunale Abfälle entsorgt werden, die sich auf 13.August, 2005 wirken. Und der Hersteller von bedeckt Elektronik-Altgeräte gesetzlich zur gebrachten Produkte am Ende seines Baruchbarkeitsdauer zurückzunehmen. (Français) Au sujet de la directive européenne (EU) relative aux déchets des équipement électriques et électroniques, directive 2002/96/EC, prenant effet le 13 août 2005, que les produits électriques et électroniques ne peuvent être déposés dans les décharges ou tout simplement mis à la poubelle. Les fabricants de ces équipements seront obligés de récupérer certains produits en fin de vie. (Русский) В соответствии с директивой Европейского Союза (ЕС) по предотвращению загрязнения окружающей среды использованным электрическим и электронным оборудованием (директива WEEE 2002/96/EC), вступающей в силу 13 августа 2005 года, изделия, относящиеся к электрическому и электронному оборудованию, не могут рассматриваться как бытовой мусор, поэтому производители вышеперечисленного электронного оборудования обязаны принимать его для переработки по окончании срока службы. (Español) Bajo la directiva 2002/96/EC de la Unión Europea en materia de desechos y/o equipos electrónicos, con fecha de rigor desde el 13 de agosto de 2005, los productos clasificados como "eléctricos y equipos electrónicos" no pueden ser depositados en los contenedores habituales de su municipio, los fabricantes de equipos electrónicos, están obligados a hacerse cargo de dichos productos al termino de su período de vida. (Nederlands) De richtlijn van de Europese Unie (EU) met betrekking tot Vervuiling van Electrische en Electronische producten (2002/96/EC), die op 13 Augustus 2005 in zal gaan kunnen niet meer beschouwd worden als vervuiling. Fabrikanten van dit soort producten worden verplicht om producten

**VIII**

*Введение*

retour te nemen aan het eind van hun levenscyclus.. (Srpski) Po Direktivi Evropske unije ("EU") o odbačenoj ekektronskoj i električnoj opremi, Direktiva 2002/96/EC, koja stupa na snagu od 13. Avgusta 2005, proizvodi koji spadaju pod "elektronsku i električnu opremu" ne mogu više biti odbačeni kao običan otpad i proizvođači ove opreme biće prinuđeni da uzmu natrag ove proizvode na kraju njihovog uobičajenog veka trajanja. (Polski) Zgodnie z Dyrektywą Unii Europejskiej ("UE") dotyczącą odpadów produktów elektrycznych i elektronicznych (Dyrektywa 2002/96/EC), która wchodzi w życie 13 sierpnia 2005, tzw. "produkty oraz wyposażenie elektryczne i elektroniczne " nie mogą być traktowane jako śmieci komunalne, tak więc producenci tych produktów będą zobowiązani do odbierania ich w momencie gdy produkt jest wycofywany z użycia. (TÜRKÇE) Avrupa Birliği (AB) Kararnamesi Elektrik ve Elektronik Malzeme Atığı, 2002/96/EC Kararnamesi altında 13 Ağustos 2005 tarihinden itibaren geçerli olmak üzere, elektrikli ve elektronik malzemeler diğer atıklar gibi çöpe atılamayacak ve bu elektonik cihazların üreticileri, cihazların kullanım süreleri bittikten sonra ürünleri geri toplamakla yükümlü olacaktır. (ČESKY) Podle směrnice Evropské unie ("EU") o likvidaci elektrických a elektronických výrobků 2002/96/EC platné od 13. srpna 2005 je zakázáno likvidovat "elektrické a elektronické výrobky" v běžném komunálním odpadu a výrobci elektronických výrobků, na které se tato směrnice vztahuje, budou povinni odebírat takové výrobky zpět po skončení jejich životnosti. (MAGYAR) Az Európai Unió ("EU") 2005. augusztus 13-án hatályba lépő, az elektromos és elektronikus berendezések hulladékairól szóló 2002/96/EK irányelve szerint az elektromos és elektronikus berendezések többé nem kezelhetőek lakossági hulladékként, és az ilyen elektronikus berendezések gyártói kötelessé válnak az ilyen termékek visszavételére azok hasznos élettartama végén. (Italiano) In base alla Direttiva dell'Unione Europea (EU) sullo Smaltimento dei Materiali Elettrici ed Elettronici, Direttiva 2002/96/EC in vigore dal 13 Agosto 2005, prodotti appartenenti alla categoria dei Materiali Elettrici ed Elettronici non possono più essere eliminati come rifiuti municipali: i produttori di detti

materiali saranno obbligati a ritirare ogni prodotto alla fine del suo ciclo di vita..

**IX**

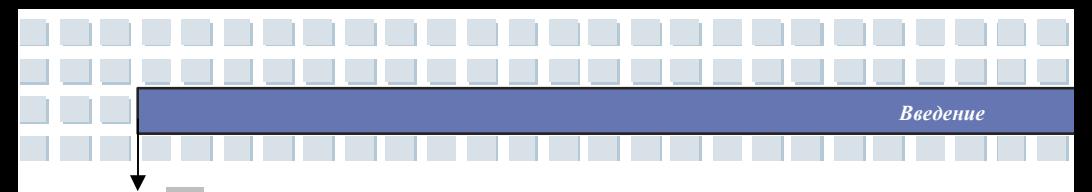

## **Торговые Марки**

Все торговые марки являются собственностью их владельцев.

- w Microsoft является зарегистрированной торговой маркой корпорации Microsoft Corporation. Windows®98/ME, 2000/XP являются зарегистрированными торговыми марками корпорации Microsoft Corporation.
- w АМІ<sup>®</sup> является зарегистрированной торговой маркой компании American Megatrends Inc.
- w PCMCIA и CardBus являются зарегистрированными торговыми марками ассоциации Personal Computer Memory Card International.

# **История Создания**

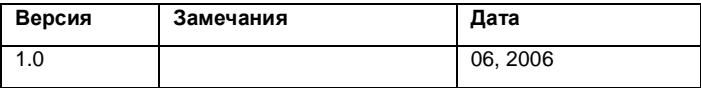

**X**

# Содержание

## Введение

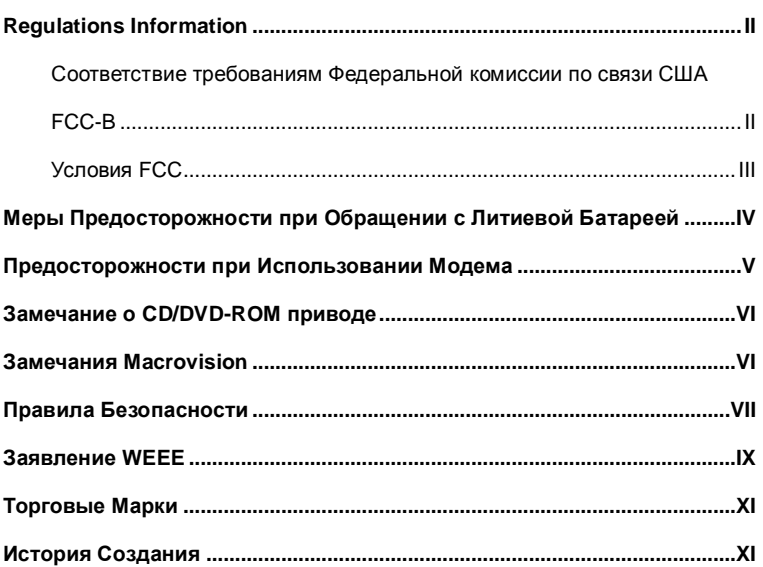

Введение

## Общие сведения

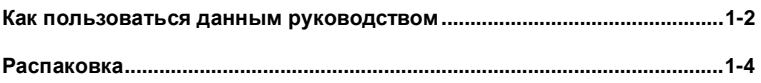

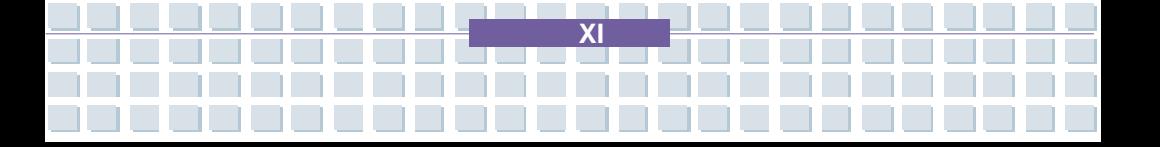

## Начало Работы

 $\Box\Gamma$ b

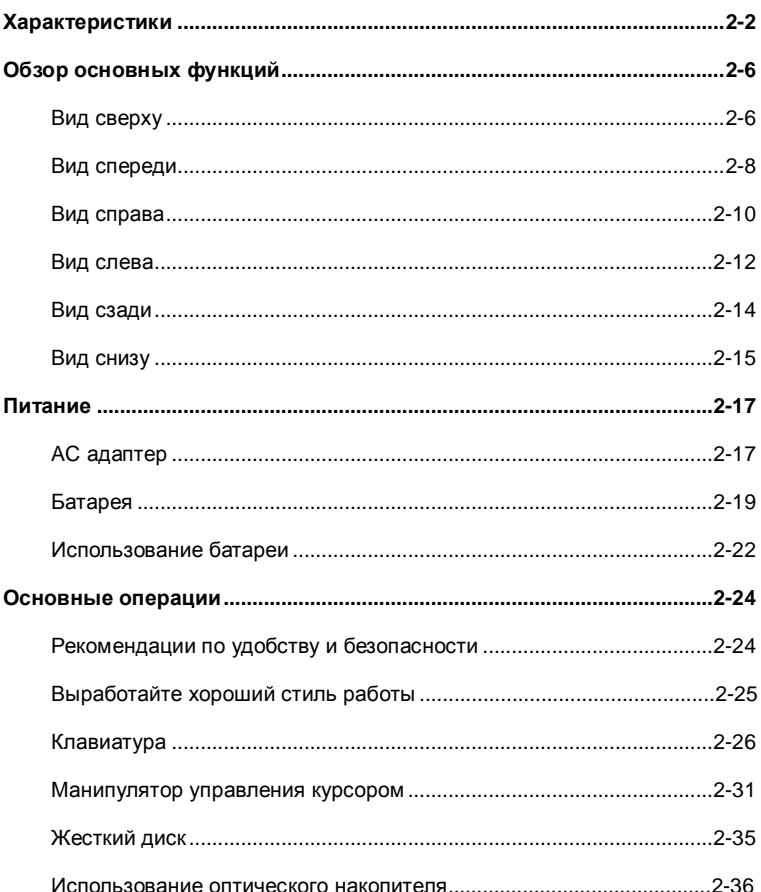

 $\overline{X}$ ll

Введение

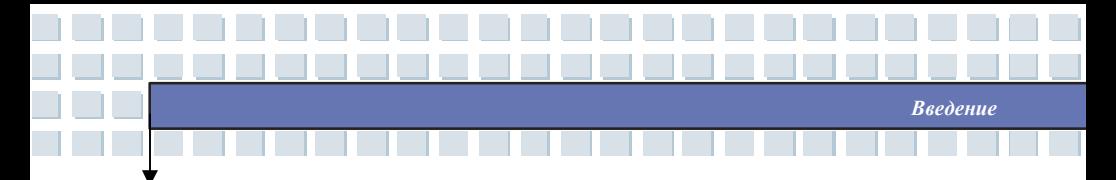

## Настройка ноутбука

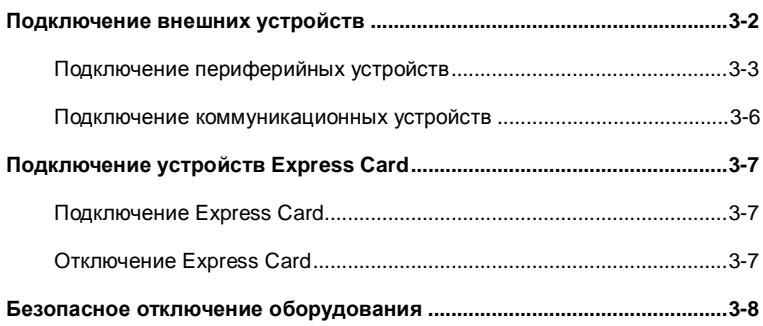

## Настройка BIOS

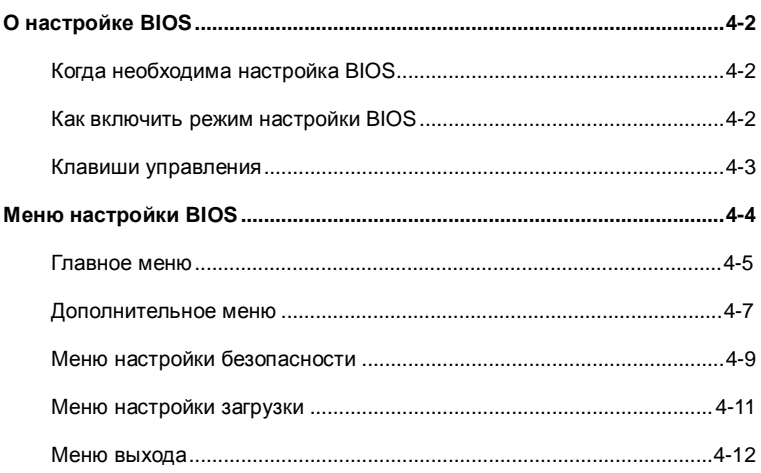

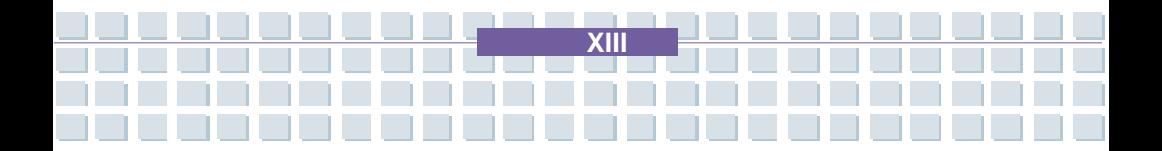

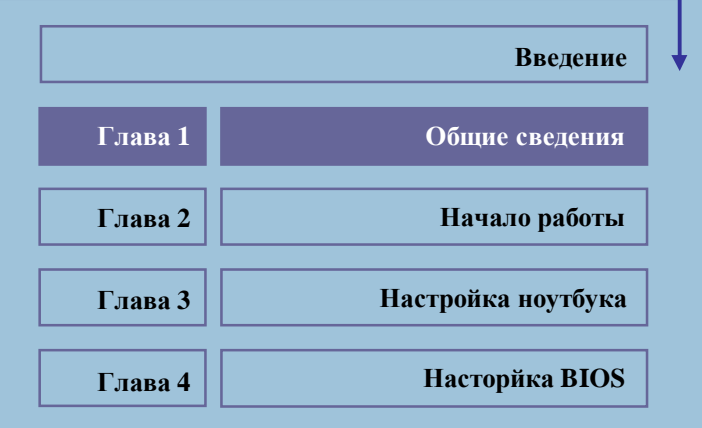

<u> الاستانسين من من</u>

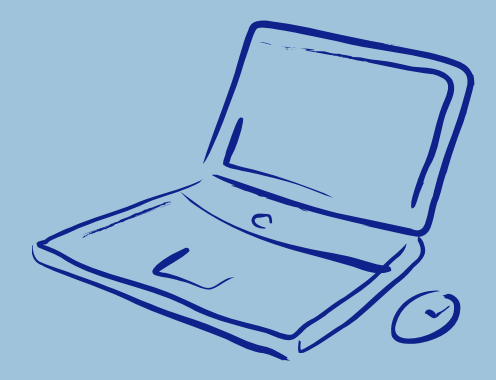

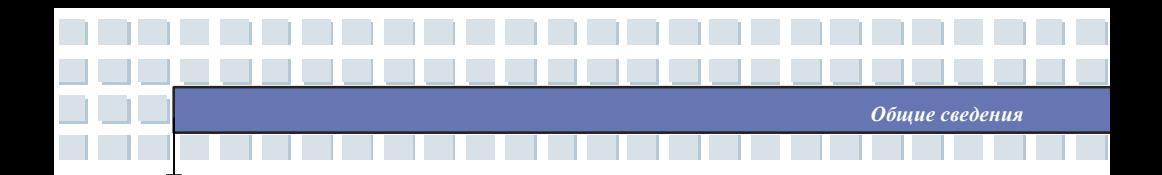

Поздравляем вас с приобретением ноутбука. Он будет незаменимым инструментом, как для использования его в профессиональной деятельности, так и в качестве центра домашних развлечений. Мы гордимся, говоря нашим пользователям, что этот ноутбук прошел всесторонние испытания, получив соответствующие сертификаты за непревзойденную надежность и качество исполнения.

# **Как пользоваться данным руководством**

Данное руководство представляет собой иллюстрированное пособие по работе с ноутбуком. Перед включением устройства, пожалуйста, прочтите данное руководство.

**Глава 1. Общие сведения,** включает описание всех дополнительных принадлежностей ноутбука. После открытия упаковочной коробки рекомендуется внимательно проверить наличие всех аксессуаров. Если некоторые из них повреждены или отсутствуют, пожалуйста, обратитесь в магазин, где вы приобретали ноутбук.

**Глава 2. Начало работы,** описывает характеристики ноутбука, основные функциональные клавиши, клавиши быстрого запуска, разъемы, назначение светодиодных индикаторов и внешних частей устройства. Также в этой главе вы узнаете о процедуре правильной установки и отключения батареи и об основных принципах использования ноутбука.

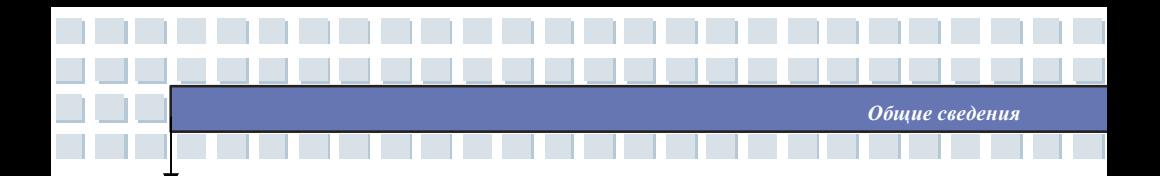

**Глава 3. Настройка ноутбука**, расскажет не только о подключения мыши, клавиатуры, веб-камеры, принтера, внешнего монитора, устройств с интерфейсом IEEE 1394, коммуникационных устройств, а также об установке и отключении карт расширения.

**Глава 4. Настройка BIOS**, представляет информацию по настройке BIOS, что позволит вам конфигурировать систему для оптимального использования.

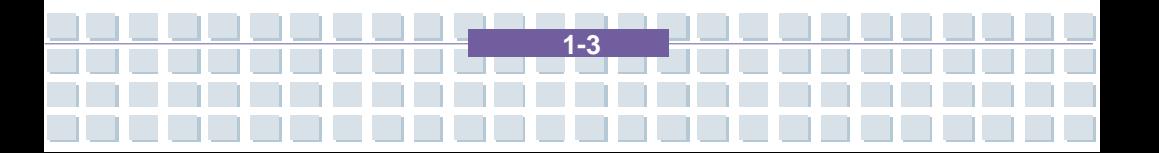

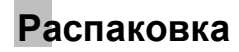

Прежде всего, откройте упаковочную коробку и внимательно проверьте ее содержимое. Если что-либо из комплекта поставки имеет повреждения, пожалуйста, немедленно свяжитесь с местным дилером компании. Сохраните упаковку, и упаковочные материалы на случай возврата изделия.

*Общие сведения*

Упаковка должна содержать следующее:

- w Ноутбук
- w Руководство пользователя и краткое описание
- w DVD диск с драйверами и утилитами, а также опциональной функцией полного восстановления системы
- w Аккумуляторную Li-ion батарею
- w Сетевой адаптер питания с кабелем
- w Телефонный провод/Телефонный разъем (опционально)
- w Сумку для ноутбука (опционально)

**Содержимое упаковки может меняться без предварительного**

**уведомления.**

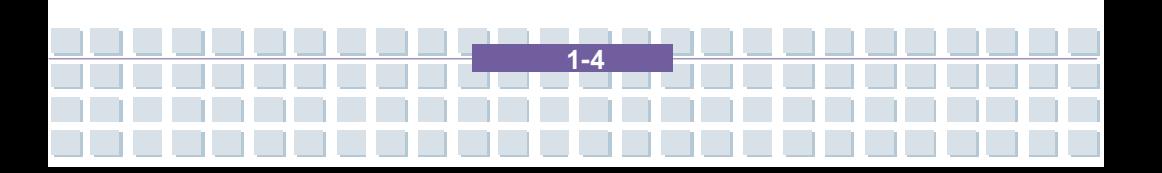

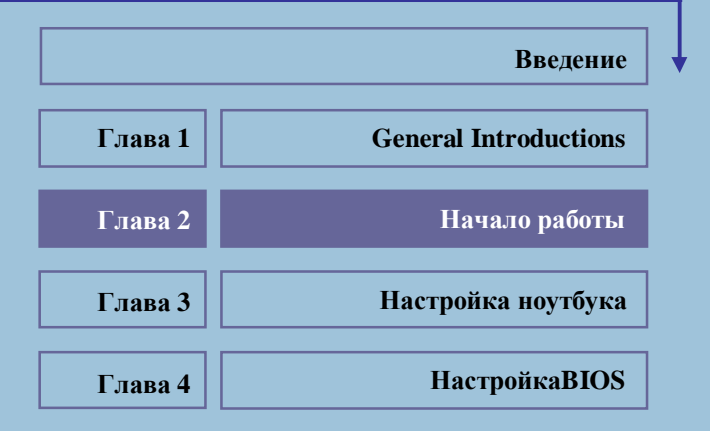

<u> ANDERSAL AND AN</u>

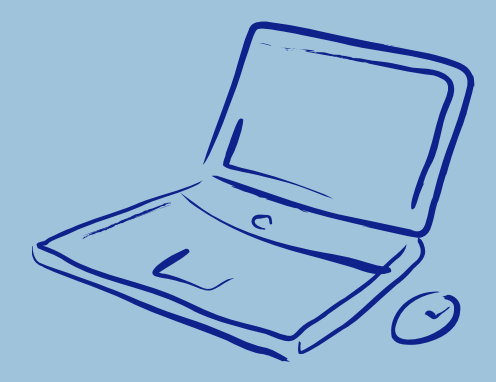

**Характеристики**

Т b

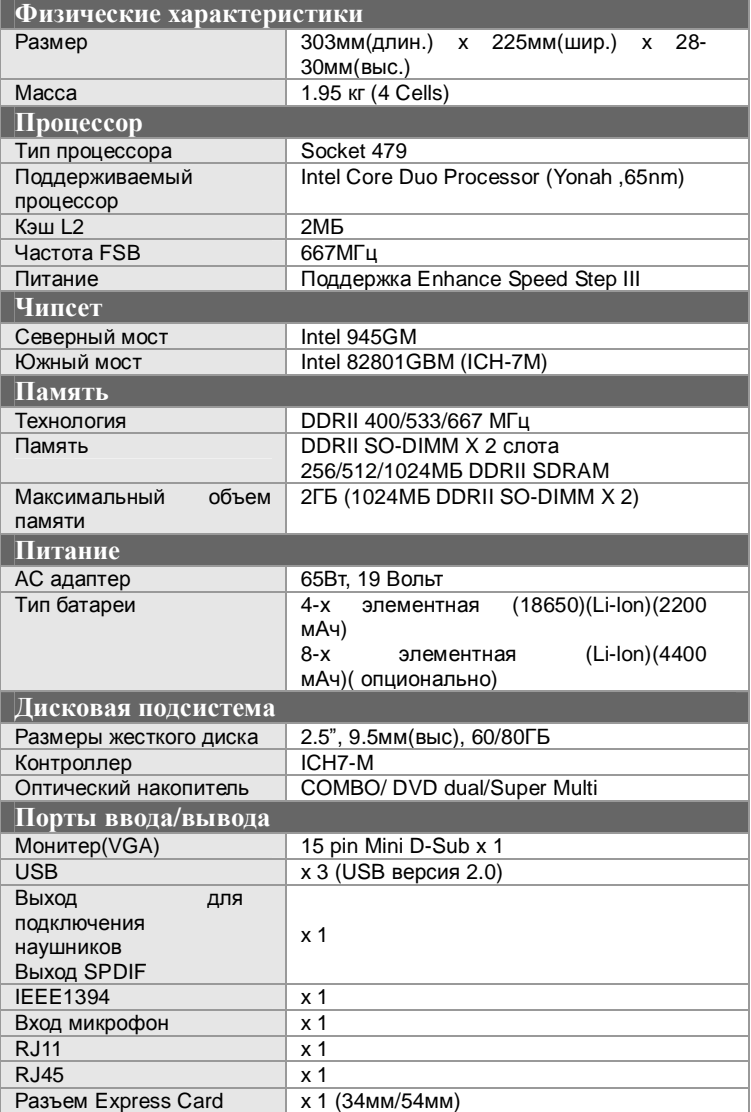

*Начало работы*

**2-2**

 $\mathcal{L}_{\mathcal{A}}$ 

*Начало работы*

 $\mathcal{L}$ 

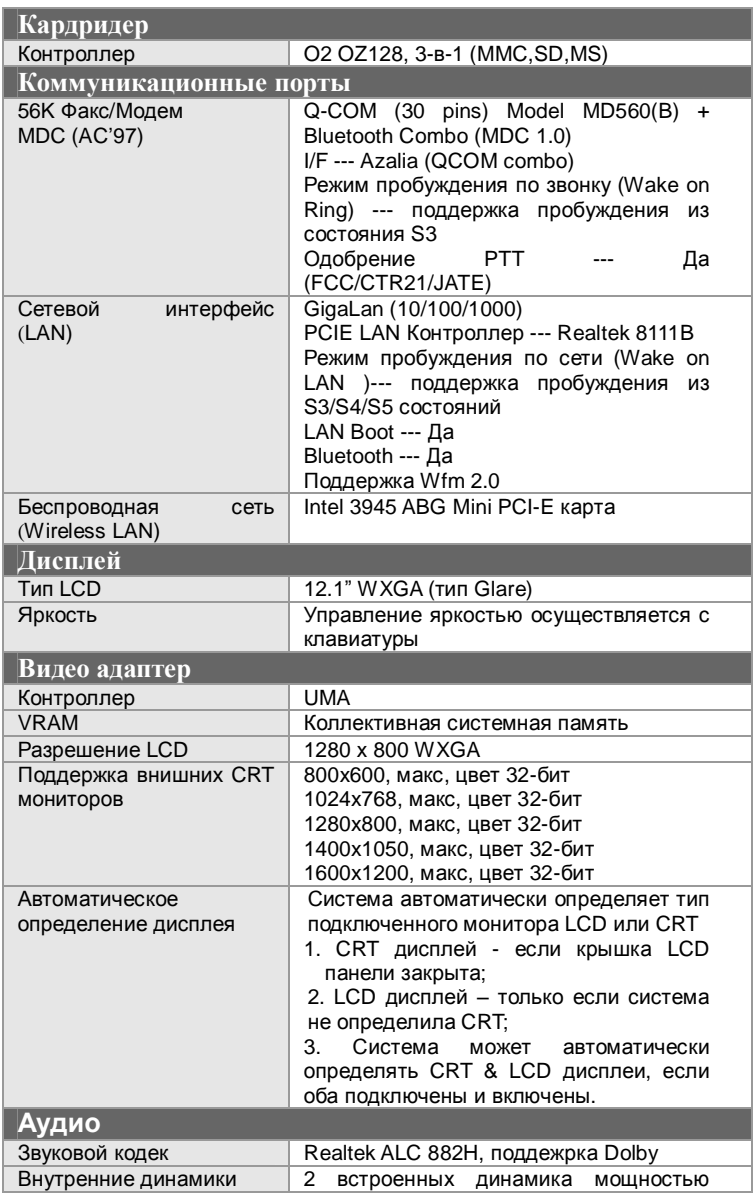

<u>a Tin</u>

<u> a se</u>

ت ت

a da <mark>mar</mark>

╈

<u> Mari</u>

**2-3**

**Contract** 

**College** 

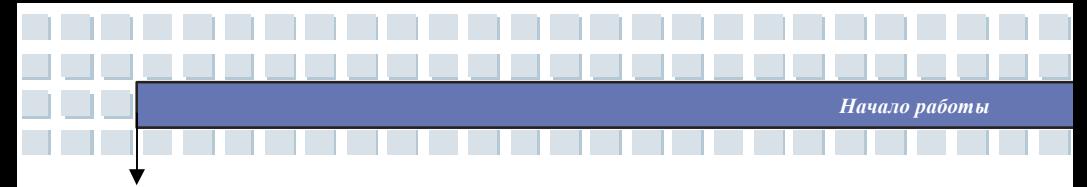

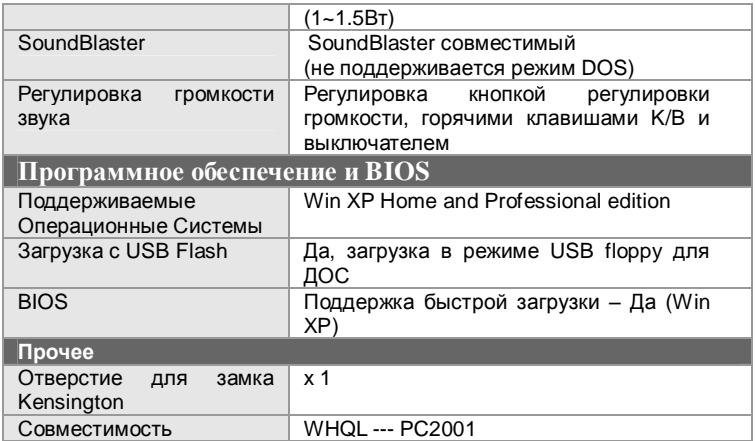

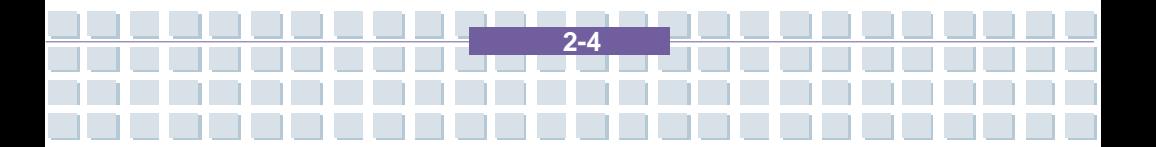

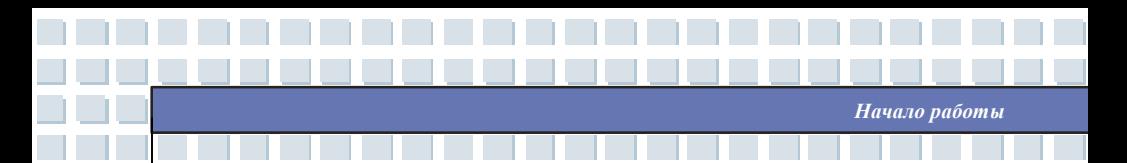

# **Обзор основных функций**

Этот раздел кратко знакомит вас с функциями каждого из компонентов, расположенных в различных частях ноутбука. Это позволит вам узнать больше об основных органах управления ноутбука до начала работы на нем.

## **Вид сверху**

Нажмите на кнопку верхней крышки и откройте ее (LCD панель). Как изображено на рисунке ниже, ноутбук находится в рабочем положении и обращен к вам главной панелью управления.

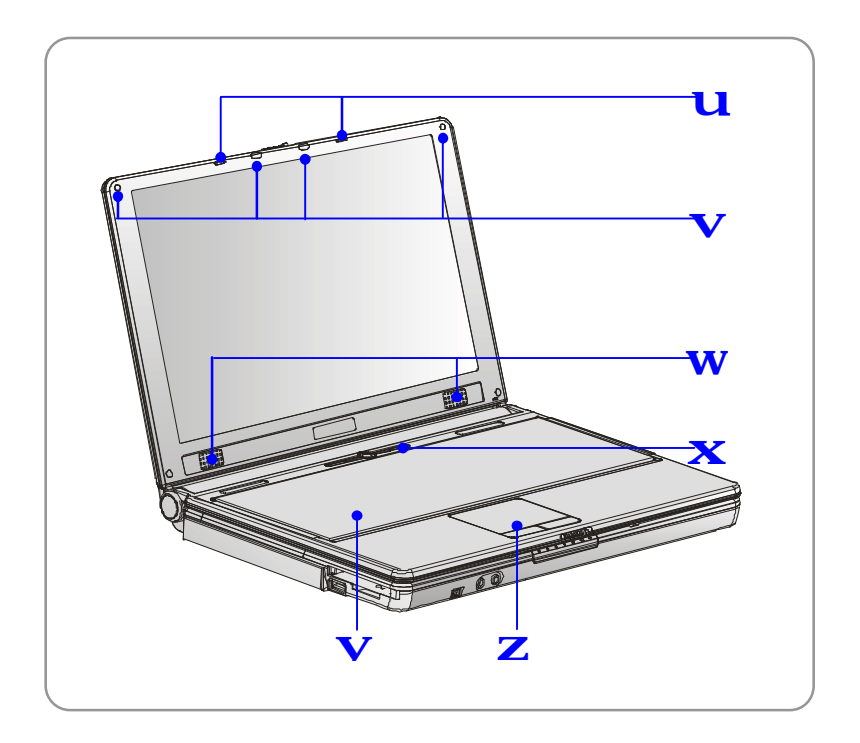

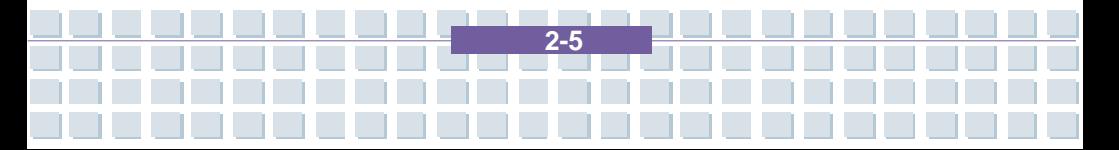

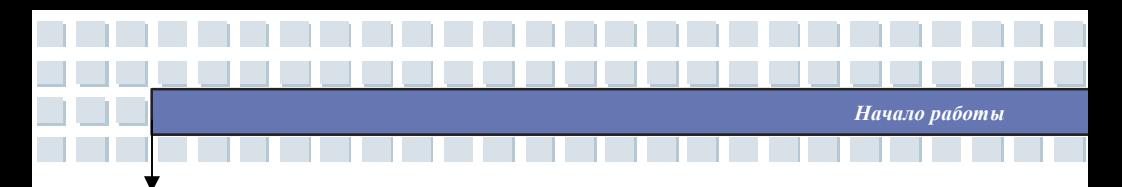

#### **1. Замок крышки корпуса (внутрений вид)**

Данный замок обеспечивает фиксацию верхней крышки.

#### **2. Резиновые прокладки**

Защищают ноутбук от случайного закрытия.

#### **3. Стерео динамики**

Получите высококачественную звуковую систему с поддержкой

функции Hi-Fi.

## **4. Кнопка включения и клавиши быстрого запуска**

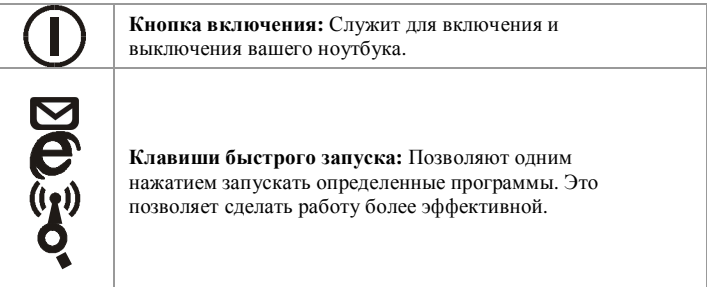

#### **5. Клавиатура**

.

Встроенная клавиатура позволяет использовать все функции

**2-6**

полноразмерной 86-ти клавишной клавиатуры.

#### **6. Сенсорная панель**

Используется для управления курсором.

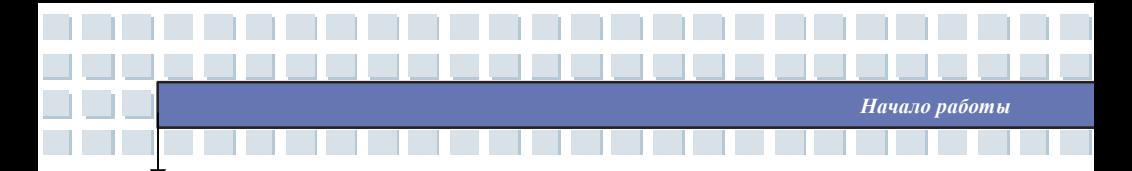

## **Вид спереди**

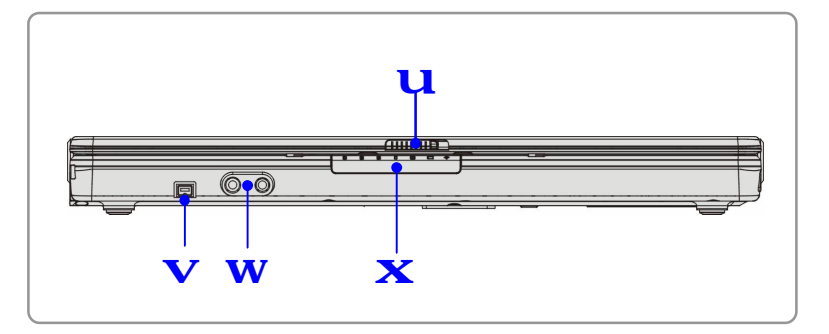

## **1. Замок верхней крышки (внешний вид)**

Для открытия верхней крышки нажмите и переместите защелку вправо. При отпускании защелки она возвращается в исходное положение.

### **2. IEEE 1394**

IEEE 1394 порт является высокоскоростным интерфейсом, позволяющим подключать устройства с высокоскоростной передачей данных, такие как цифровые видеокамеры.

#### **3. Аудио разъемы**

Получите высококачественную звуковую систему с поддержкой функции Hi-Fi.

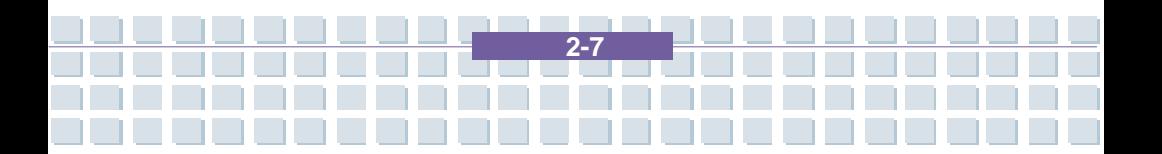

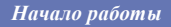

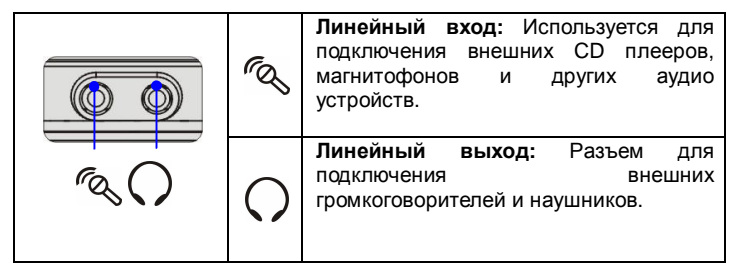

## **4. Состояние LED**

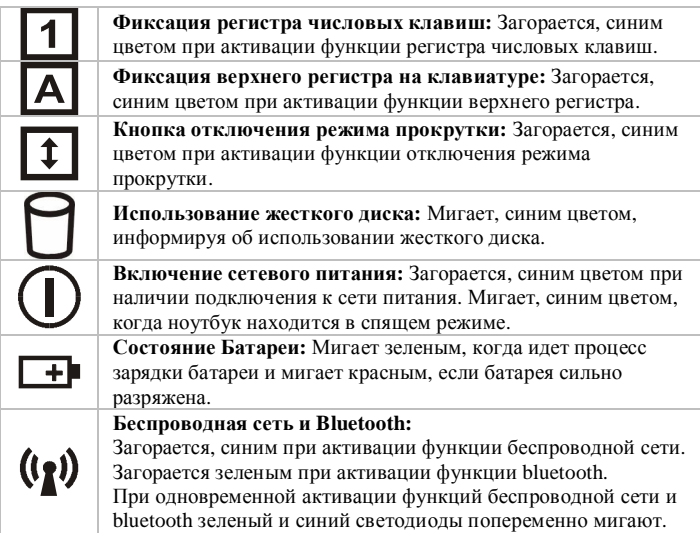

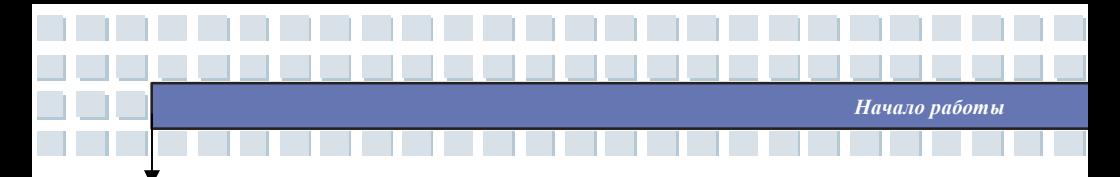

## **Вид справа**

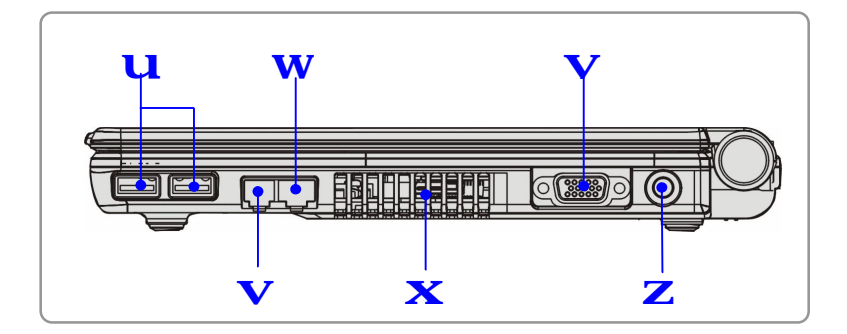

#### **1. USB порт**

USB 2.0 порт позволяет подключать устройства с USB интерфейсом, такие как мышки, клавиатуры, модемы, переносные жесткие диски, принтеры и т.д.

## **2. Разъем RJ-11**

Ноутбук имеет встроенный модем, который позволяет подключаться к телефонной линии с помощью разъема RJ-11. С модемом 56K V.90 вы можете подключаться по dial-up соединению.

#### **3. Разъем RJ-45**

Разъем 10/100/1000 Ethernet позволяет подключаться к локальной сети.

#### **4. Вентилятор**

Вентилятор служит для охлаждения системы. Не препятствуйте вращению вентилятора и циркуляции воздуха.

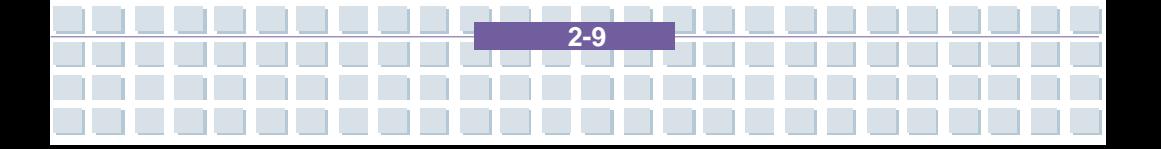

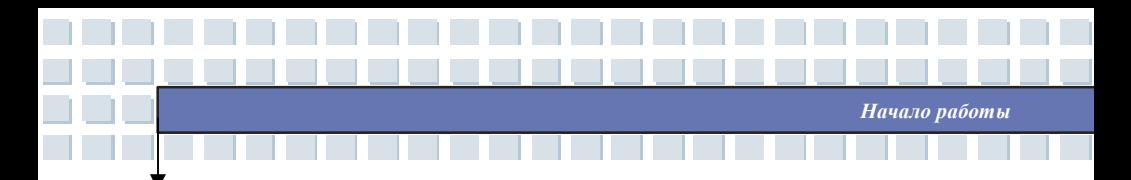

## **5. VGA порт**

15-ти контактный D-sub VGA порт позволяет подключать внешний монитор или другое стандартное VGA совместимое устройство, например проектор.

#### **6. Разъем подключения питания**

Необходим для соединения с AC адаптером для питания ноутбука.

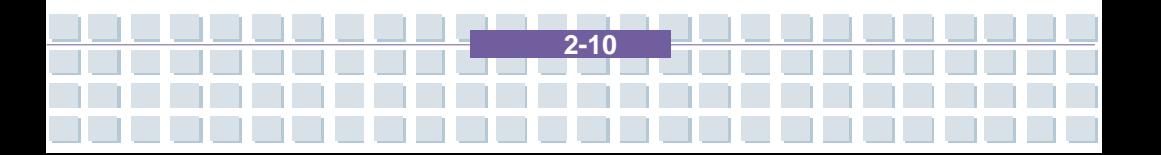

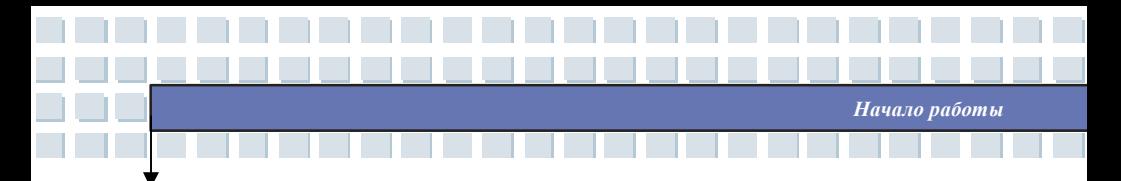

## **Вид слева**

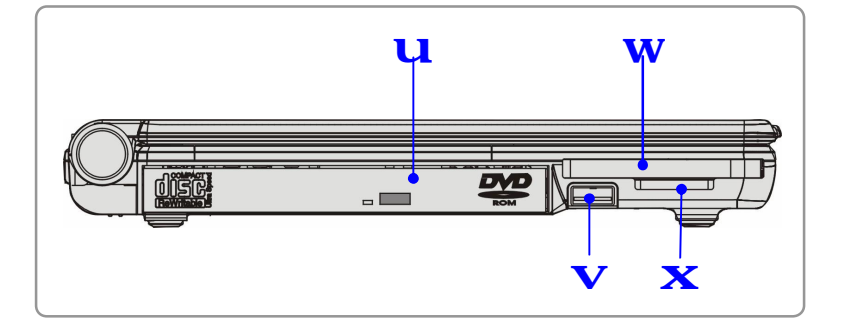

#### **1. Оптический накопитель**

В ноутбуке установлен DVD Combo, DVD Dual привод или Super Multi привод (зависит от модели). Оптический привод позволяет использовать CD/DVD диски для установки программного обеспечения, воспроизведения музыки или фильмов и в других целях.

#### **2. USB порт**

USB 2.0 порт позволяет подключать устройства с USB интерфейсом, такие как мыши, клавиатуры, модемы, переносные жесткие диски, принтеры и т.д.

#### **3. Слот для подключения Express Card**

Компьютер оснащен слотом для установки Express Card. Новый интерфейс Express Card меньше и быстрее по скорости передачи данных, чем интерфейс PC Card. Технология Express Card имеет ряд преимуществ за счет высокоскоростной последовательной шины PCI

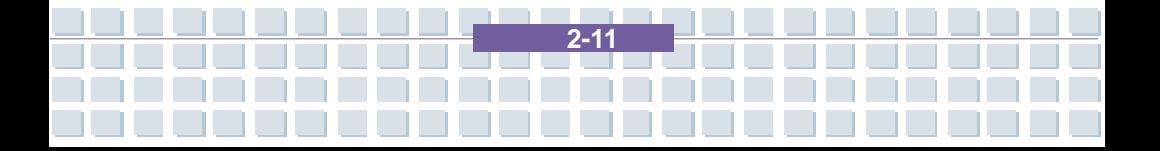

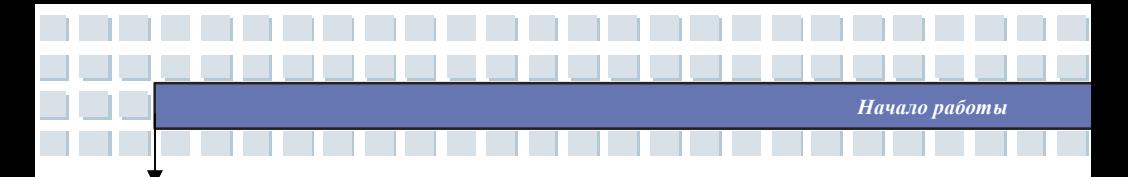

Express, а также USB 2.0 интерфейсов.

## **4. Кард-ридер 3 в 1.**

Встроенный кард-ридер поддерживает карты стандартов MMC, SD и MS (memory stick).

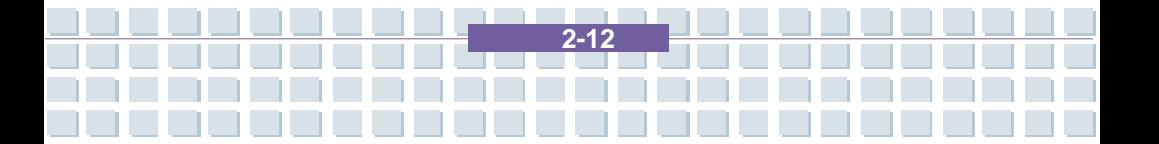

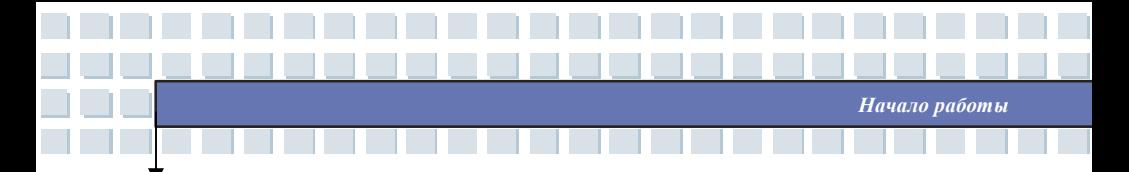

## **Вид сзади**

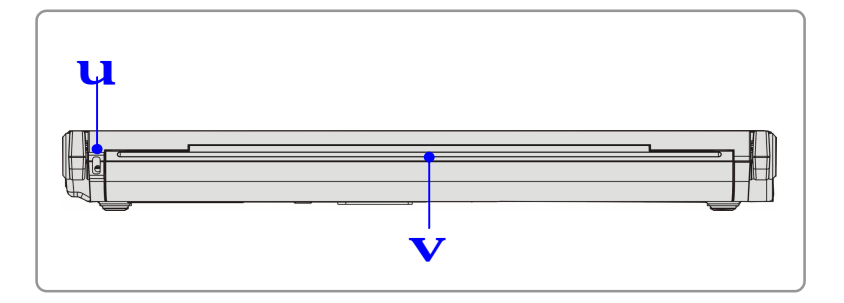

## **1. Отверстие для замка Kensington**

Гнездо запирания компьютера в целях предотвращения его похищения.

## **2. Батарея (вид сзади)**

Необходима для обеспечения питанием вашего ноутбука, когда он отключен от сети питания.

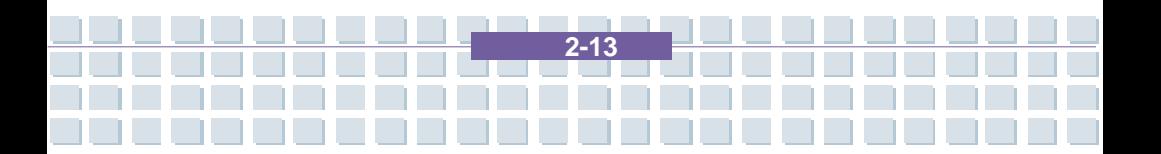

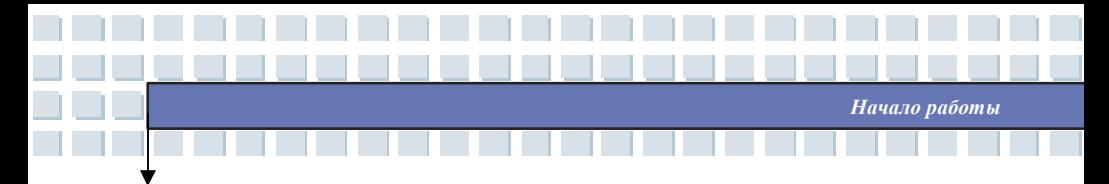

## **Вид снизу**

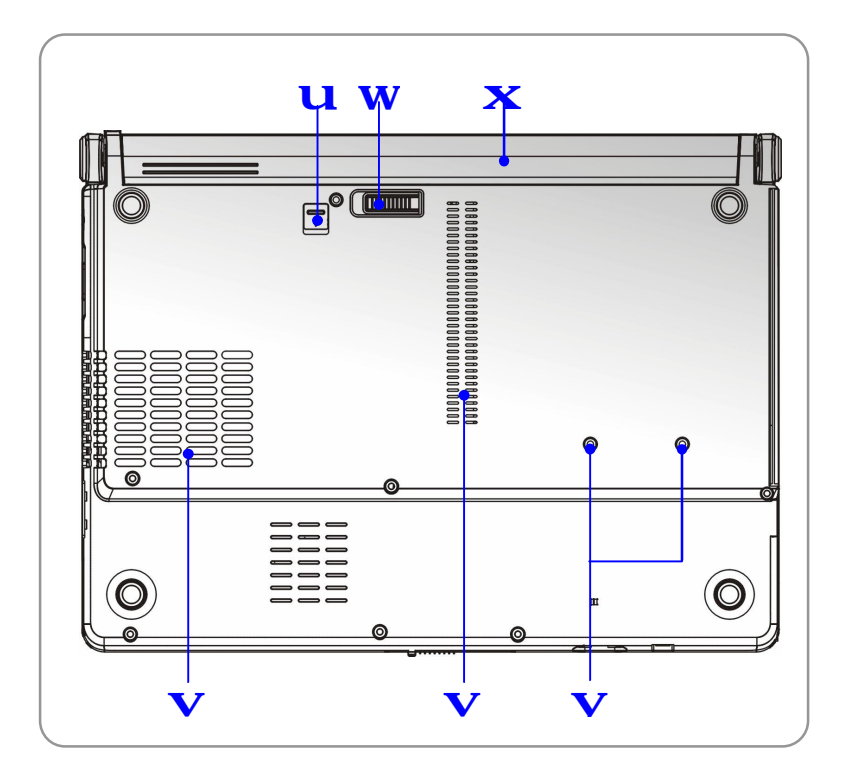

## **1. Кнопка фиксатора батареи**

Батарею невозможно отключить, когда кнопка находится в положении заперто. Батарею можно отсоединить, если кнопку переместить в положение отперто.

## **2. Вентилятор**

Вентилятор служит для охлаждения системы. Не препятствуйте вращению вентилятора и циркуляции воздуха.

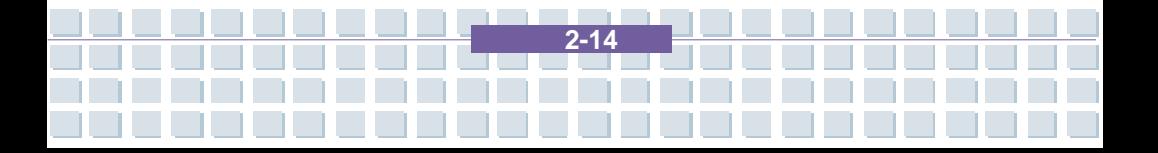

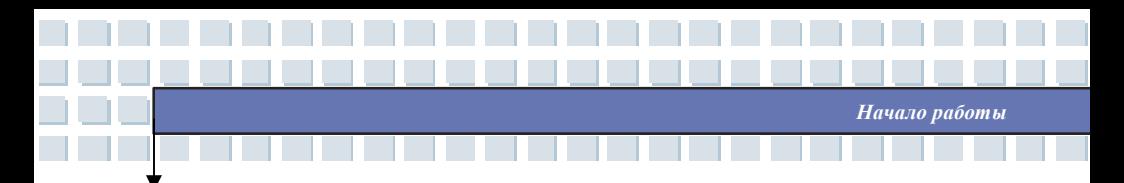

#### **3. Кнопка отсоединения батареи**

Кнопка оснащена пружиной обратного действия. Одной рукой нажмите на кнопку, а другой осторожно потяните за батарею для ее извлечения.

#### **4. Батарея**

Необходима для обеспечения питанием вашего ноутбука, когда он отключен от сети.

## **5. Отсек для снятия оптического накопителя**

Для снятия оптического накопителя с ноутбука используйте отвертку.

# **Питание**

## **AC адаптер**

Пожалуйста, примите во внимание, перед первым включением ноутбука рекомендуется подключить к нему АС адаптер и включить в сеть. Как только АС адаптер будет подключен, батарея начнет заряжаться.

*Начало работы*

*ЗАМЕЧАНИЕ АС адаптер, входящий в комплект поставки разработан специально для вашего ноутбука. Использование АС адаптеров другого типа может привести к выходу ноутбука из строя.* 

## **Подключение к сети переменного тока**

- 1. Распакуйте коробку и найдите АС адаптер с кабелем питания.
- 2. Подключите кабель питания к разъему АС адаптера.
- 3. Подключите выходной кабель адаптера питания к ноутбуку и воткните вилку сетевого кабеля в розетку.

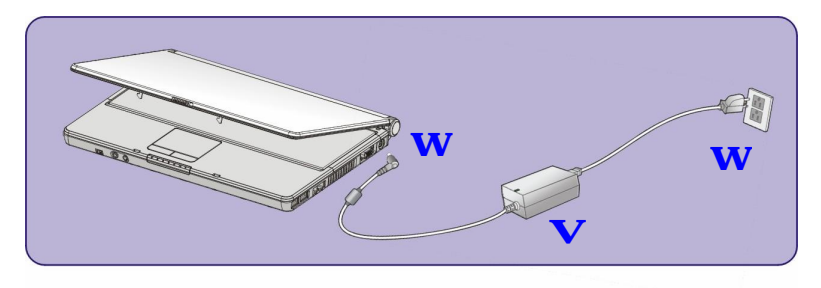

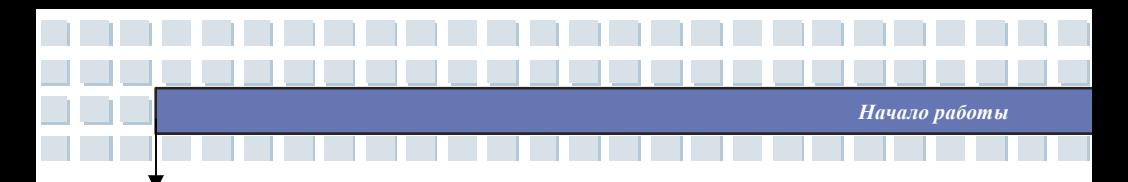

## **Отключение от сети переменного тока**

Для отключения адаптера питания необходимо:

- 1. Отключить кабель питания от сетевой розетки.
- 2. Отсоединить кабель от разъема питания компьютера.
- 3. Отключить кабель питания от АС адаптера.
- 4. При отключении кабеля питания всегда держитесь за вилку кабеля. Никогда не тяните за сам провод!

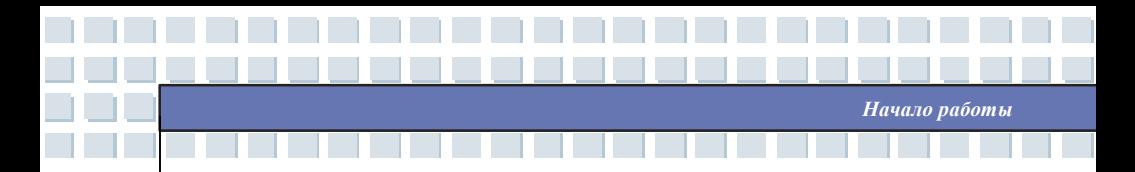

## **Батарея**

Ноутбук оснащен батареей высокой емкости (4/8 элементная Li-ion батарея).

Многократно заряжаемая Li-ion батарея является внутренним источником питания ноутбука.

## **Отключение батареи**

С дополнительной батареей вам не о чем волноваться. Рекомендуется покупать батарею у вашего местного дилера.

Для отсоединения батареи необходимо:

- 1. Убедитесь, что ноутбук выключен.
- 2. Кнопка блокировки батареи (Lock/Unlock) должна находиться в положении Unlock.
- 3. На нижней части ноутбука найдите кнопку освобождения батареи.
- 4. Нажмите на кнопку освобождения батареи в направлении, указанном стрелкой.
- 5. В первую очередь, потяните за левую часть батареи, затем за правую.

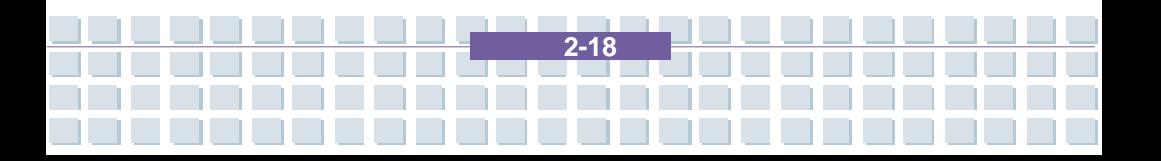

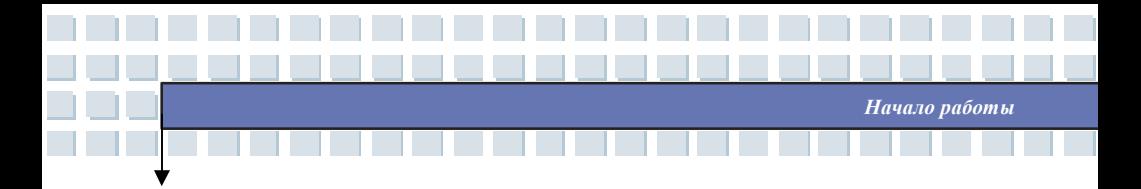

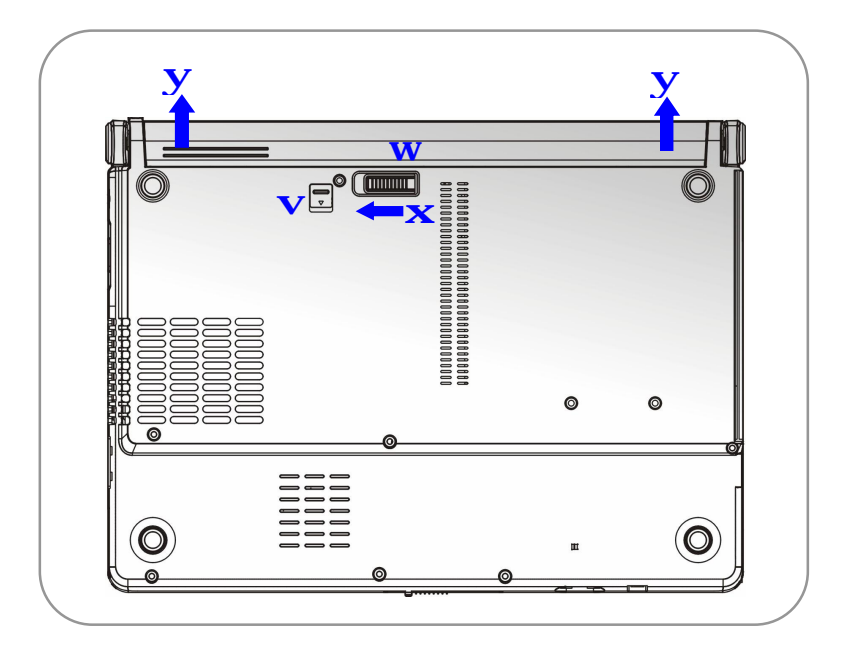

## **Замена батареи**

- 1. Вставьте сначала правую часть батареи в ноутбук.
- 2. Немного сместите и надавите на правую часть батареи.
- 3. После того как правая часть войдет в соответствующее гнездо, надавите на левую часть батареи.
- 4. Убедитесь, что кнопка блокировки батареи находится в положении заперто (Lock).
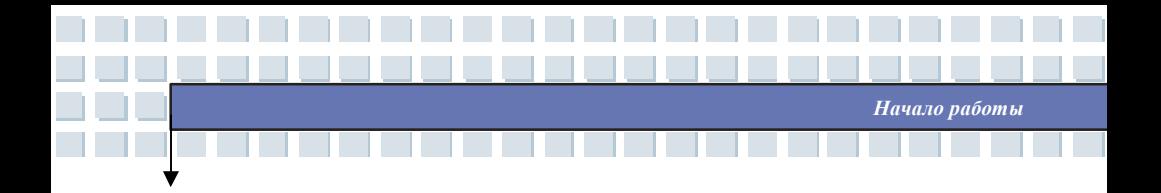

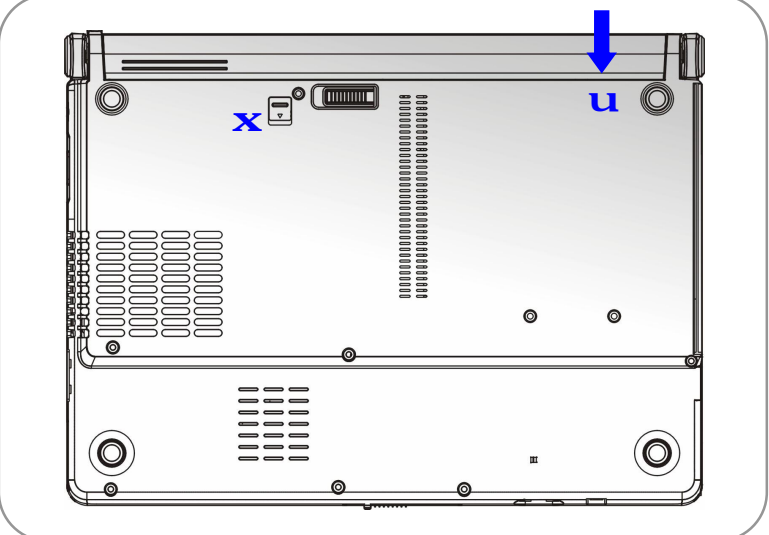

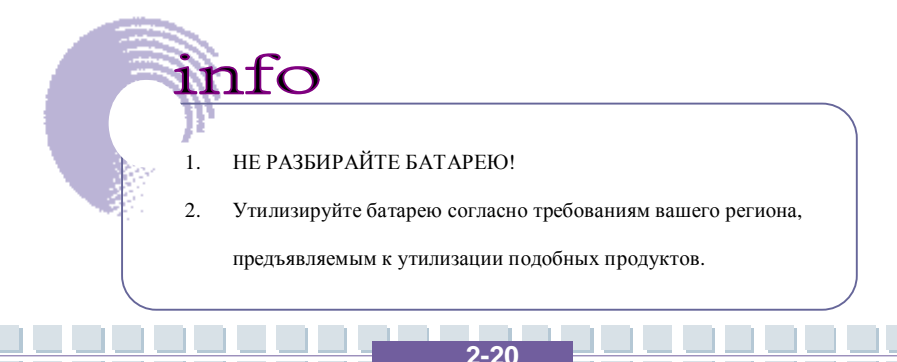

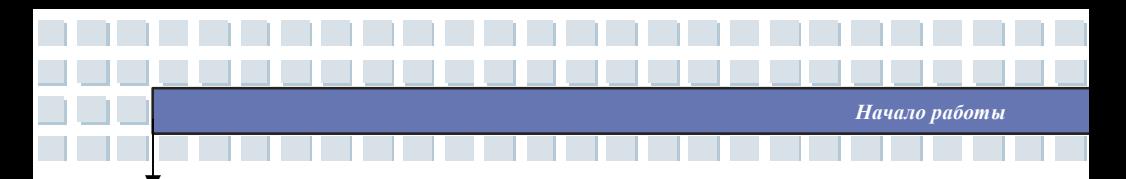

# **Использование батареи**

### **Указания по безопасному использованию батареи**

Неправильная замена и обращение с батареей может инициировать ее воспламенение и взрыв, что может привести к тяжелым травмам.

- w Производите замену батареи только на такую же или ее аналог.
- w Не разбирайте батарею, не замыкайте контакты, не бросайте в огонь и не подвергайте ее воздействию температур выше +60° C.  $(+140°)$  F).
- w Не используйте в комбинации с другими батареями. Держите батарею подальше от детей.
- w Не используйте батарею, если она окислена или повреждена.
- w Утилизируйте батарею согласно требованиям вашего региона, предъявляемым к утилизации подобных продуктов.

## **Срок службы батареи**

Эффективная работа батареи очень важна для нормальной работы ноутбука. Если энергия батареи расходуется нецелесообразно важные данные и настройки компьютера могут быть потеряны.

Для оптимизации работы батареи и предотвращения неожиданных отключений питания следуйте указаниям ниже.

- w Приостанавливайте работу системы, если ноутбук простаивает или уменьшите время срабатывания таймера для перехода в энергосберегающий режим.
- w Выключите ноутбук если вы не планируйте использовать его в

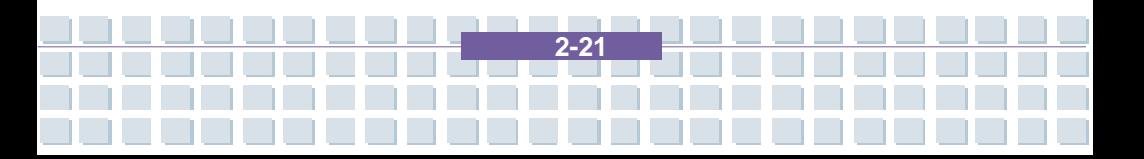

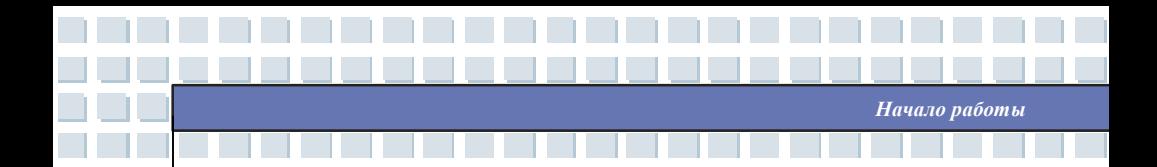

течение продолжительного периода времени.

- w Отключите ненужные настройки, а также периферийные устройства. Это позволит сохранить, запасенную батареей энергию.
- w По возможности подключайте к ноутбуку сетевой адаптер питания.

### **Зарядка батареи**

Если батарея подключена к ноутбуку, она может быть заряжена. Перед зарядкой батареи, пожалуйста, прочтите следующее:

- w Если батарея разряжена, сохраните несохраненные данные, закройте все программы и выключите компьютер.
- w Подключите внешний адаптер питания (AC/DC).
- w Вы можете использовать ноутбук, приостанавливать его работу или выключить его, не прерывая процесс зарядки батареи.
- w Используемая Li-Ion батарея не обладает «эффектом памяти». Перед тем как начать зарядку батареи нет необходимости производить ее разрядку. Однако для того, чтобы батарея служила долго, полностью разрядите ее хотя бы один раз в месяц.
- w Если вы не используйте ноутбук в течение продолжительного периода времени отключите батарею. Это поможет продлить срок службы батареи.
- w Фактическое время зарядки определяется используемыми приложениями.

# **Основные операции**

Если вы никогда не работали за ноутбуком ранее, пожалуйста, ознакомьтесь с информацией ниже. Это поможет вам чувствовать себя более комфортно при работе за ноутбуком.

*Начало работы*

# **Рекомендации по удобству и безопасности**

Ноутбук представляет собой мобильный портативный компьютер, позволяющий работать где угодно. Однако, выбор подходящего рабочего места очень важен, если вы хотите работать за компьютером в течение продолжительного времени.

- w Ваше рабочее место должно быть хорошо освещено.
- w Выберите удобный по высоте стол и стул.
- w Для удобной работы, отрегулируйте спинку стула (если возможно).
- w Расположите ступни ног ровно на полу так, чтобы ваши колени и локти были согнуты под углом 90 градусов.
- w Положите руки на стол.
- w Отрегулируйте угол наклона LCD панели для оптимального восприятия.
- w Не используйте ноутбук в местах, где неудобно работать за ним, например на кровати.
- Ноутбук является устройством, потребляющим электрическую энергию, поэтому для избежания травм, соблюдайте соответствующие правила безопасности.

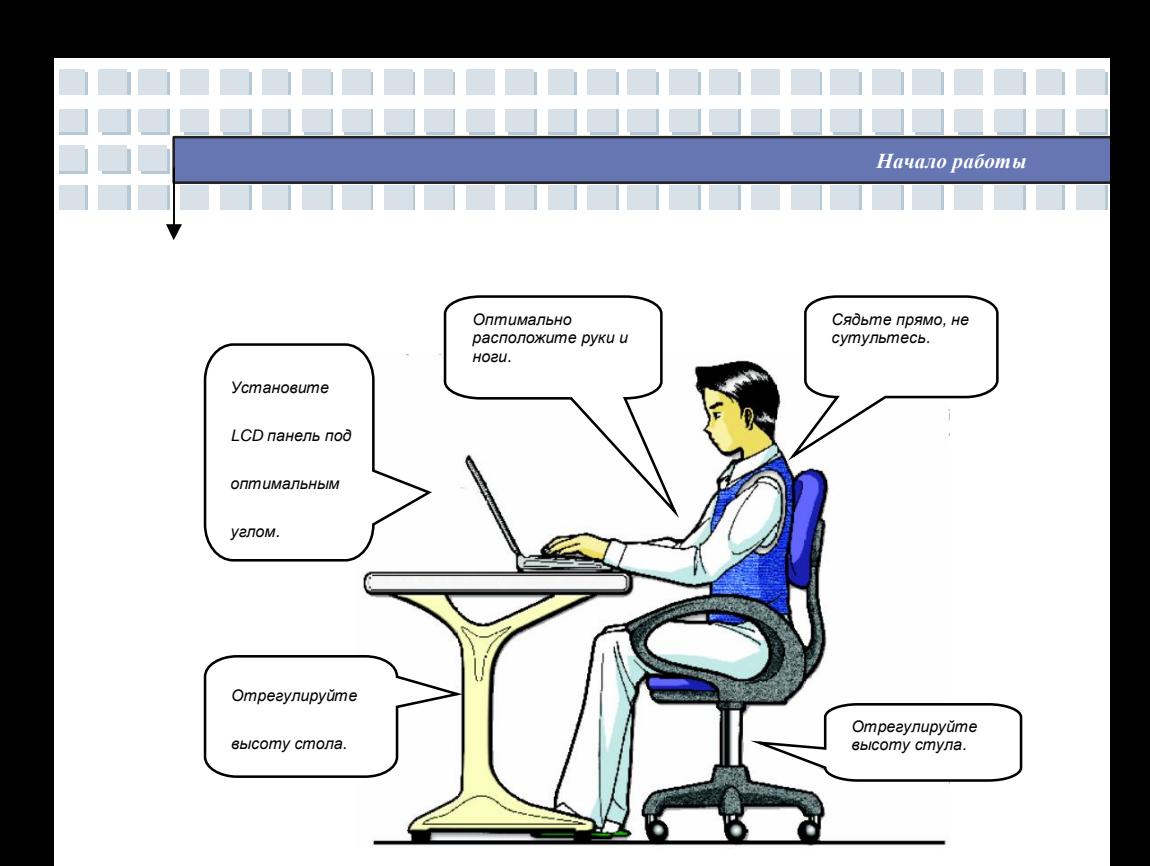

# **Выработайте хороший стиль работы**

Выработка хорошего стиля работы является важным, если вы должны работать за ноутбуком в течение продолжительного времени. В противном случае он может вызвать дискомфорт или причинить вред. Пожалуйста, следуйте указаниям ниже.

- w Чаще меняйте положение тела.
- w Регулярно выполняйте упражнения для разминки.
- w Во время длительной работы не забывайте делать перерывы.

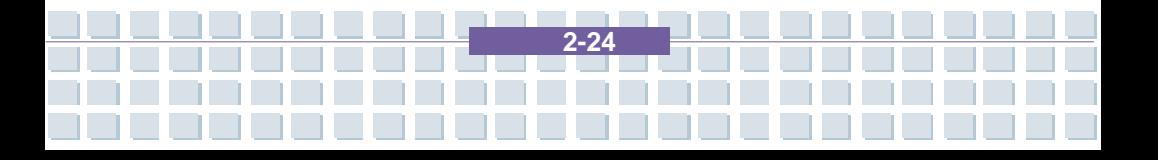

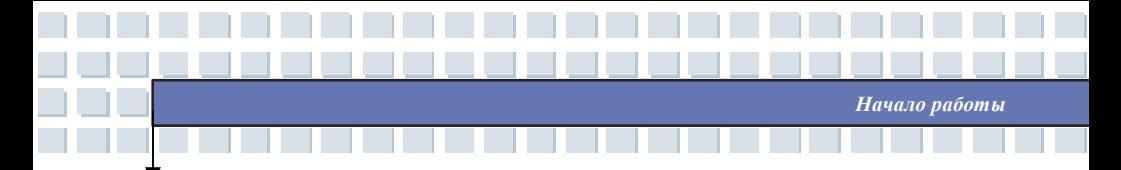

# **Клавиатура**

Клавиатура ноутбука обеспечивает все функции полноразмерной 86-ти клавишной клавиатуры и имеет дополнительную клавишу [**Fn**] для управления специальными функциями компьютера. Клавиши делятся на 4 группы:

**Алфавитные клавиши, клавиши управления курсором, цифровые клавиши** и **функциональные клавиши**.

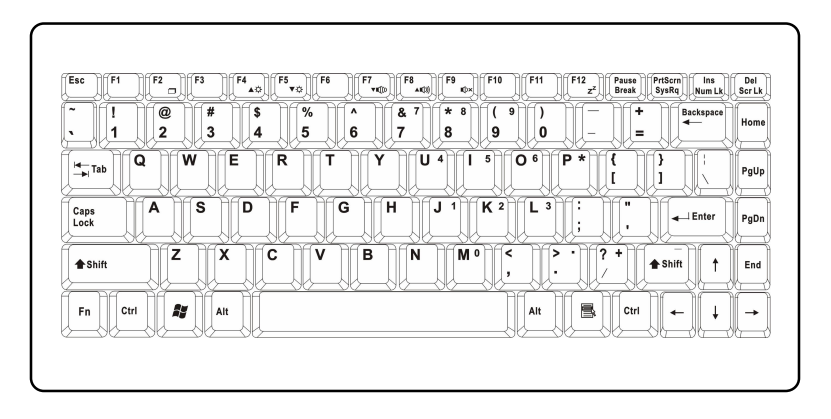

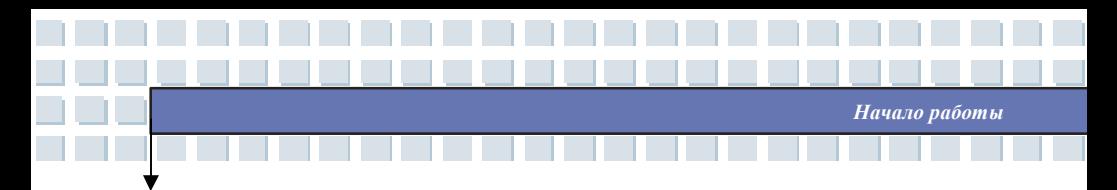

## **Алфавитные клавиши**

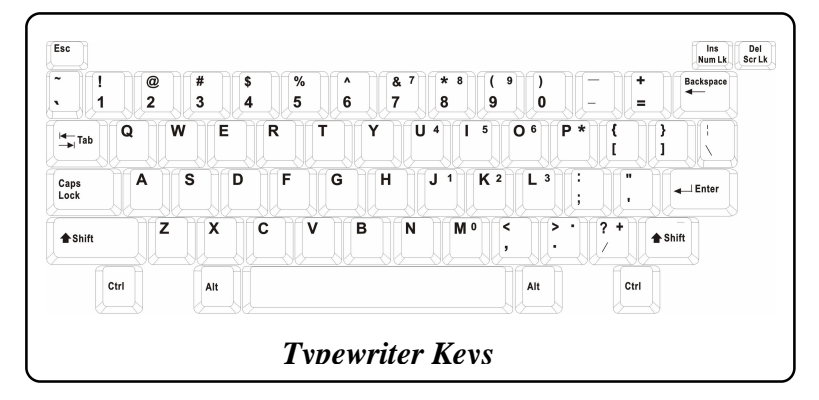

Это основные клавиши клавиатуры, их функции сходны с функциями клавиш пишущей машинки. К ним относятся и дополнительные клавиши [**Ctrl**], [**Alt**] и [**Esc**].

При нажатии клавиш переключения режимов загораются соответствующие индикаторы состояния клавиатуры:

- n **Фиксация регистра числовых клавиш (Num Lock):** Удерживайте нажатой клавишу [Fn] и нажмите клавишу Num Lock, чтобы поменять режим цифровых клавиш с включенного на выключенный и наоборот. При включенном режиме можно вводить цифры, обозначенные на алфавитных клавишах.
- n **Фиксация верхнего регистра на клавиатуре (Caps Lock):** Нажатием на эту клавишу вы включаете/выключаете ввод заглавных букв.
- n **Кнопка отключения режима прокрутки (Scroll Lock):** Удерживайте нажатой клавишу [Fn] и нажмите клавишу Scroll Lock , чтобы поменять

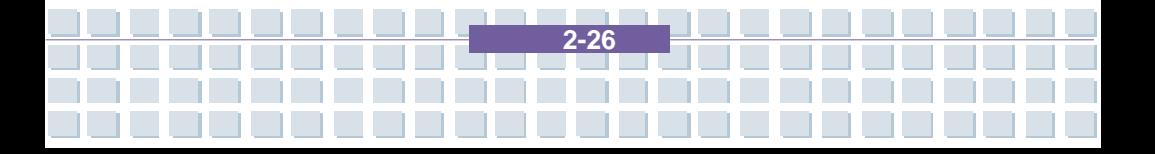

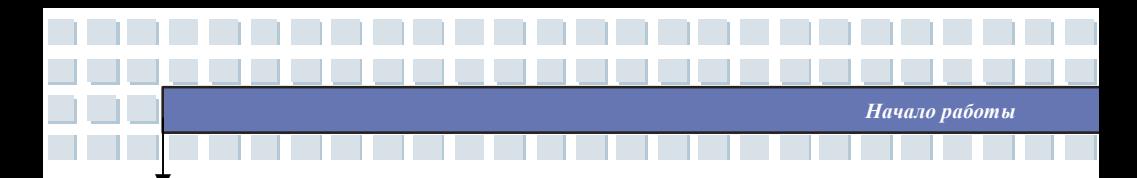

режим прокрутки с включенного на выключенный и наоборот. Разные

программы по-разному используют эту функцию.

## **Клавиши управления курсором**

На клавиатуре есть клавиши управления курсором: смтрелки, а такжеклавиши [**Home**], [**PgUp**], [**PgDn**],[**End**], расположенные в правом нижнем углу. При помощи этих клавиш

Можно перемещать курсор по экрану.

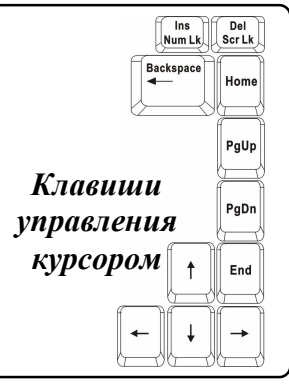

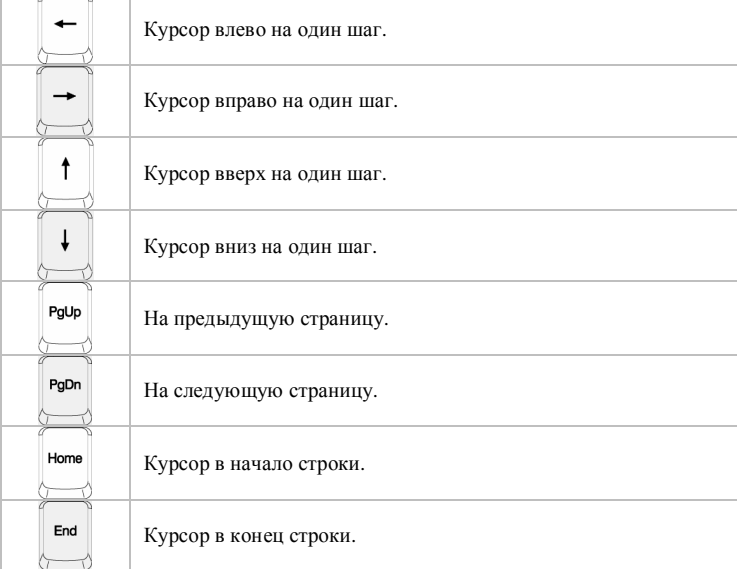

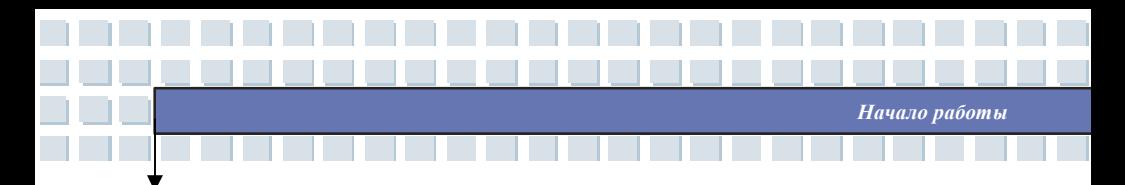

Клавиши **Backspace** , [**Ins**] и [**Del**] находятся в левом верхнем углу и служат для

#### редактирования.

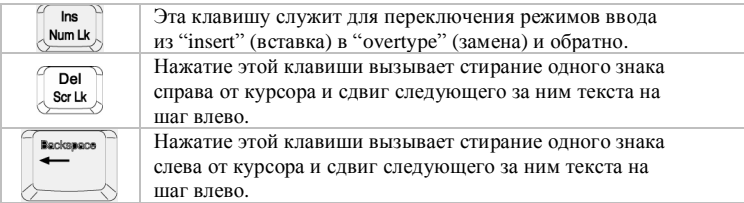

## **Цифровые клавиши**

Клавиатура имеет группу клавиш для  $\pmb{8}$  $\overline{\phantom{a}}$  $\star$  $\overline{(}$  $\overline{\phantom{a}}$  $\overline{7}$ 8  $\overline{9}$  $\mathbf{0}$ набора цифр, совмещенных с алфавитными  $\overline{U}$  4 ī  $\overline{5}$  $\overline{O^6}$  $\overline{P*}$ клавишами. При включении режима  $\overline{\mathsf{J}^{\,1}}$  $\overline{K^2}$  $\boxed{13}$ Ξ Num Lock эти клавиши могут испольховаться ł для набора цифр в вычислений. M<sub>0</sub> ₹ >  $7 +$ j, l, *Цифровые клавиши*

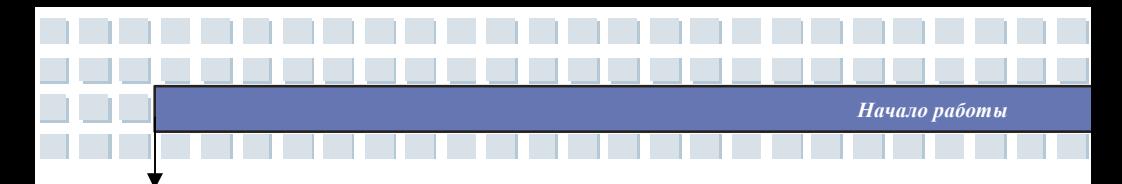

#### **Функциональные клавиши**

### n **Клавиши Windows**

На клавиатуре есть клавиша со значком Windows (....) и клавиша со значком прикладной программы ( ). Они используются для управления такими функциями Windows, как открытие стартового меню и меню «горячих клавиш». За более подробной информацией обращайтесь к руководству пользователя Windows или службу поддержки.

### n **Клавиша [Fn]**

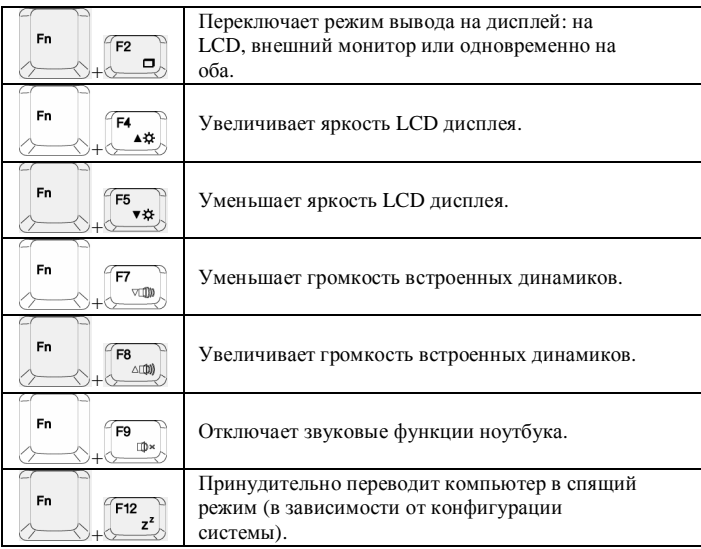

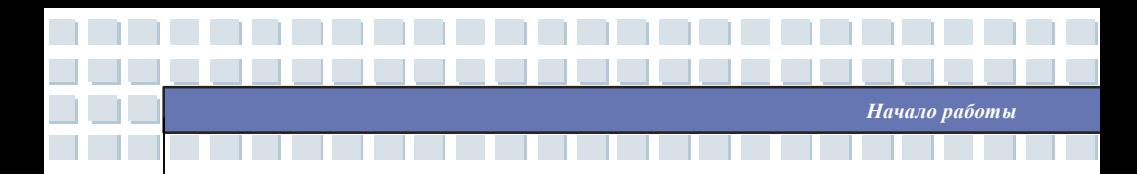

# **Манипулятор управления курсором**

Встроенный в ноутбук сенсорный манипулятор – это указательное устройство, совместимое со стандартной мышью. Оно позволяет управлять компьютером, указывая положение курсора на экране и производя выбор посредством двух кнопок.

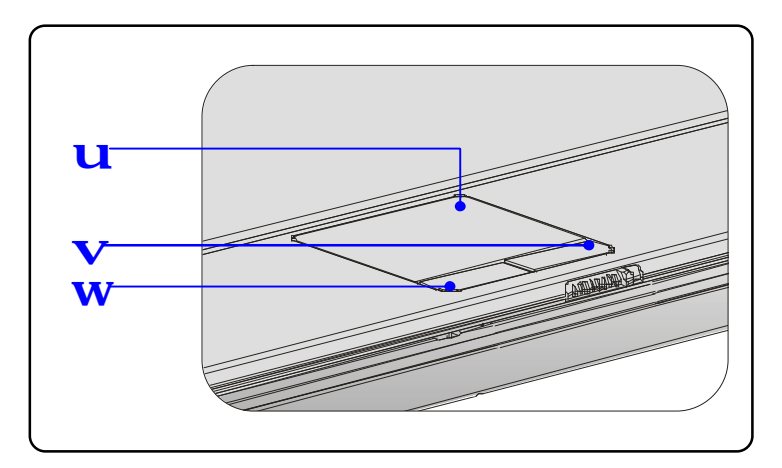

#### **1. Область управления курсором**

Чувствительная к давлению область манипулятора, позволяет,

двигая по ней пальцем, управлять положением курсора на экране.

#### **2. Правая кнопка**

Действует так же, как правая кнопка мыши.

#### **3. Левая кнопка**

Действует так же, как левая кнопка мыши.

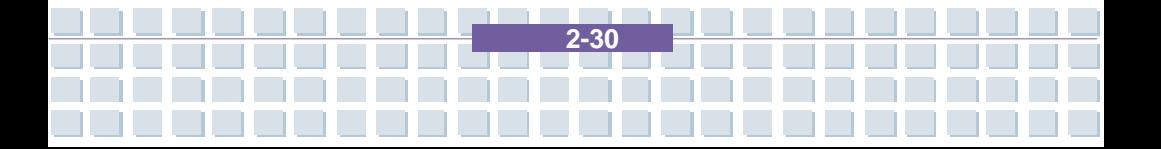

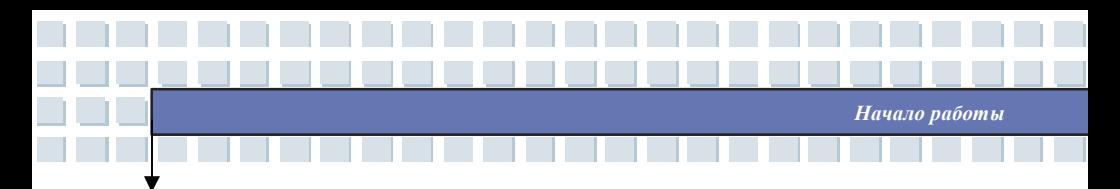

#### **Использование манипулятора**

Некоторые приемы использования манипулятора приведены ниже:

#### n **Позиционирование и движение**

Коснитесь пальцем манипулятора (обычно указательным). Его прямоугольник будет играть роль миниатюрного образа дисплея. При перемещении кончика пальца по манипулятору одновременно в том же направлении будет двигаться и курсор по экрану. Когда ваш палец достигнет края манипулятора, поднимите, перенесите назад и снова двигайте его в нужном направлении.

#### n **Указать и щелкнуть**

Передвинув и установив курсор на нужный значок или пункт меню, для выбора просто слегка стукните пальцем по поверхности манипулятора, или нажмите левую кнопку. Эта процедура, называемая «навести и щелкнуть» является основной при использовании ноутбука. В отличие от такого традиционного указательного устройства, как мышь, вся область манипулятора может играть роль левой кнопки. Любой легкий левый удар по ней эквивалентен нажатию этой кнопки. Быстро стукнув дважды можно выполнить "двойной щелчок".

#### n **Тащить и бросить**

Можно перемещать файлы и другие объекты в компьютере, используя прием «Drag and Drop» (тащить и бросить). Чтобы его выполнить следует переместить курсор на нужный объект и дважды слегка стукнуть по манипулятору. Быстро стукнув дважды можно выполнить "двойной щелчок". Вместо этого, можно, выбрав объект, нажать и удерживать левую кнопку, перемещая объект движением пальца по манипулятору.

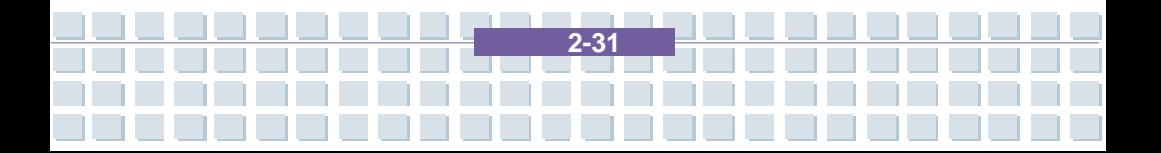

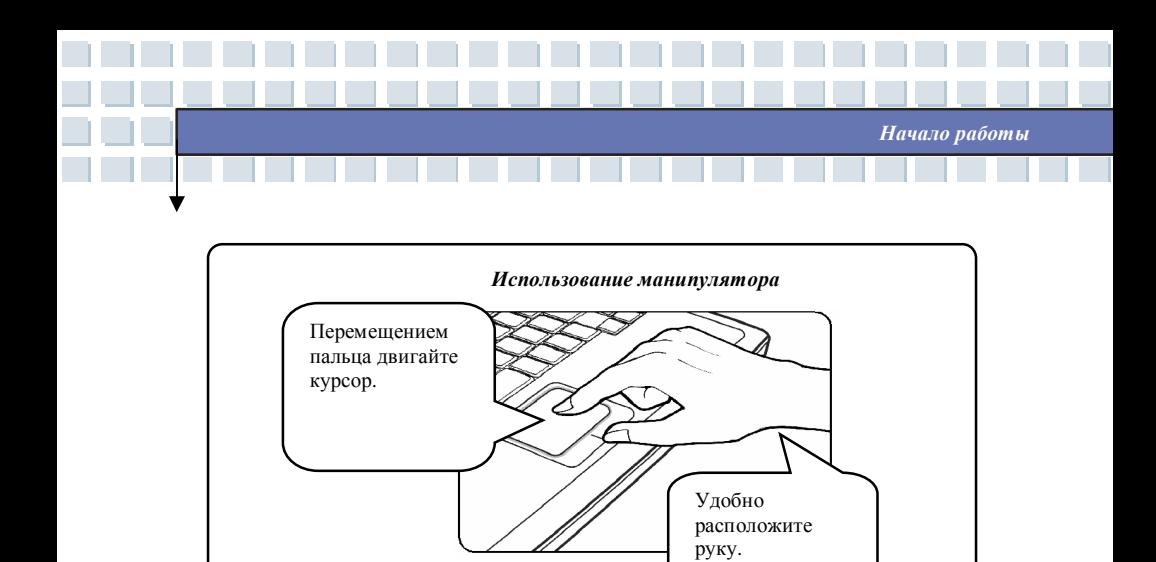

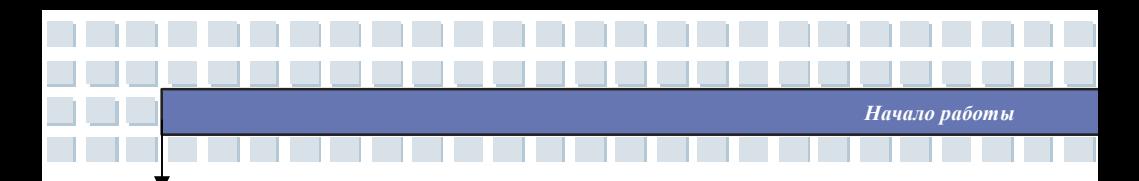

#### n **Настройка манипулятора**

Указательное устройство может быть настроено под индивидуальные настройки пользователя. Для левши, например, можно переназначить левую и правую кнопки. Кроме того, можно изменить размер, форму, скорость перемещения курсора на экране и другие параметры.

Для настройки манипулятора может быть использован стандартный

драйвер Microsoft или IBM PS/2, входящий в состав операционной системы.

**Свойства мыши** в **Панели управления** позволяют настроить

конфигурацию манипулятора.

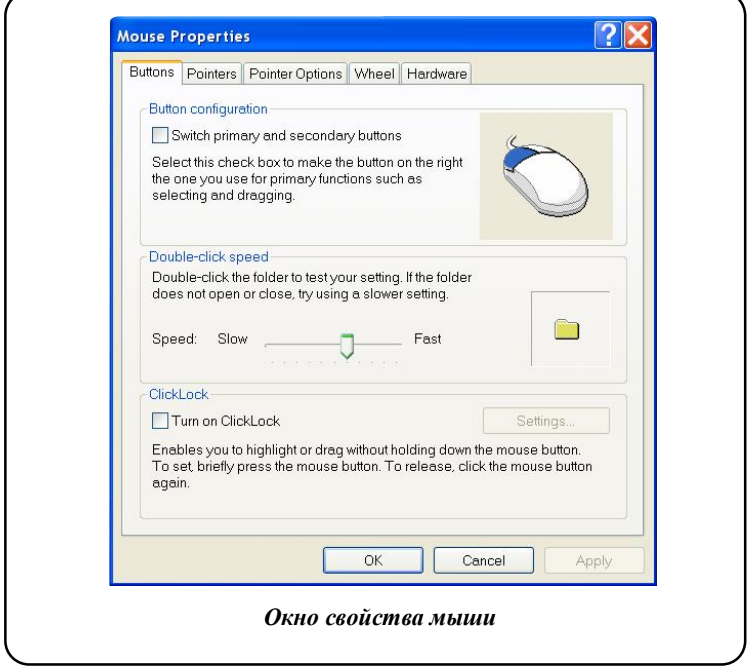

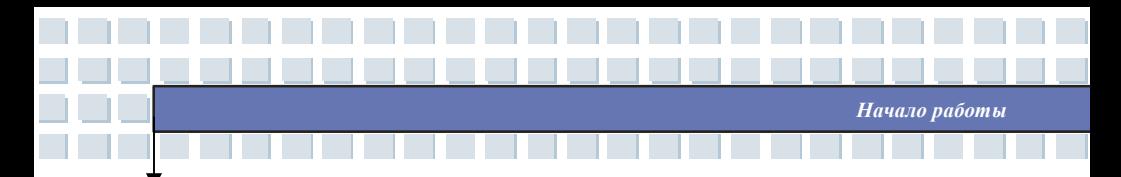

# **Жесткий диск**

В вашем ноутбуке установлен жесткий диск размером 2.5 дюйма с интерфейсом IDE. Жесткий диск представляет собой устройство, обладающее значительно большей скорость и емкостью чем другие накопители, например накопители на гибких дисках или оптические приводы. Поэтому именно на него устанавливается операционная система и прикладные программы.

Привод жесткого диска – несъемное устройство. Тем не менее, объем памяти жесткого диска можно увеличить, установив вместо него другой привод большей емкости.

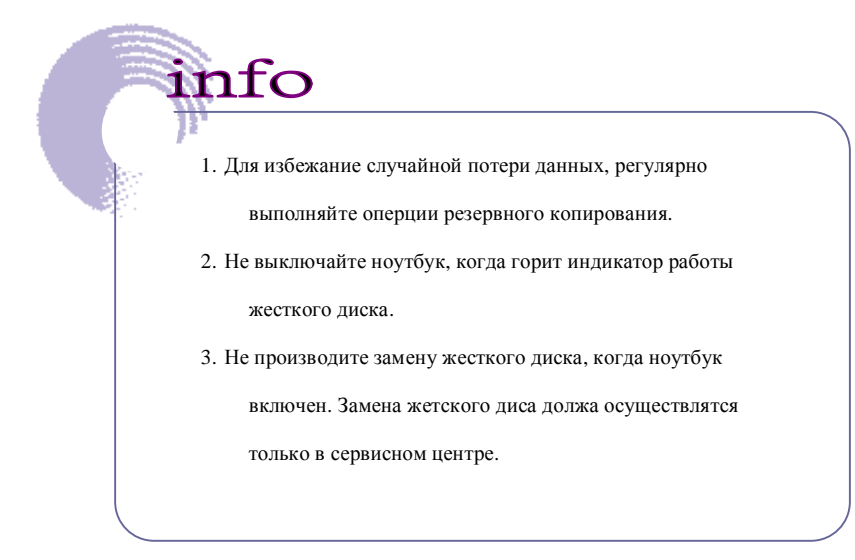

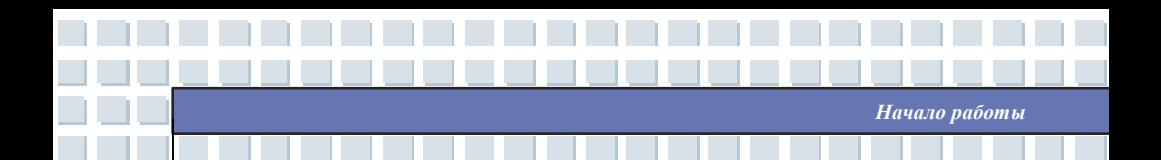

## **Использование оптического накопителя**

В компьютер установлен оптический привод хранения информации (DVD Combo, DVD Dual drive или Super Multi Drive). Тип установленного устройства зависит от модели приобретаемого вами ноутбука.

- n **DVD Combo Drive:** Экономически эффективное решение, сочетающее в одном устройстве DVD-ROM и CD-RW привод.
- n **DVD Dual Drive:** Записывающее устройство, позволяющее осуществлять запись на носители формата –R/RW и +R/RW.
- n **Super Multi Drive**: Мультиформатное устройство записи, позволяющее записывать на носители форматов –R/RW, +R/RW, -RAM, CDR и CD-RW.

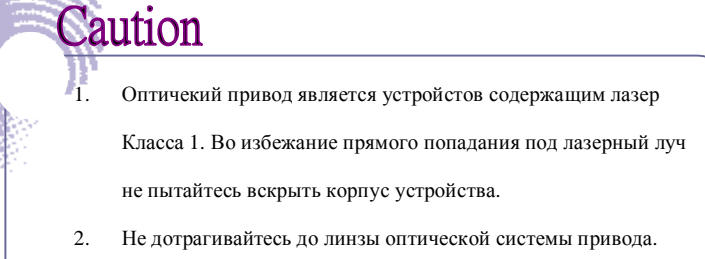

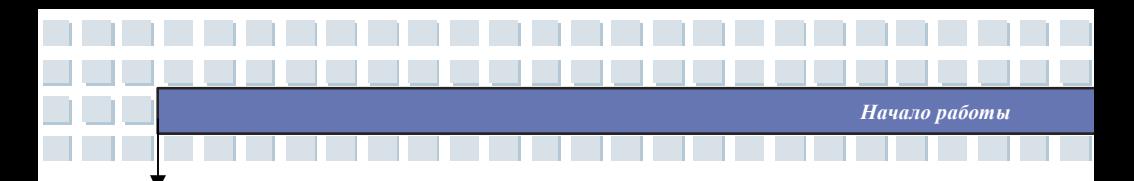

## **Установка CD/DVD диска**

Приведенное здесь общее руководство описывает работу с оптическими приводами всех типов, включая DVD-ROM приводы.

- 1. Убедитесь, что ноутбук выключен.
- 2. Нажмите на кнопку извлечения на передней панели привода. За этим последует выдвижения CD трея. Осторожно потяните за трей до его полного выдвижения.
- 3. Установите диск на шпиндель этикеткой вверх. Слегка нажмите на центр диска для его фиксации.
- 4. Задвиньте трей обратно.

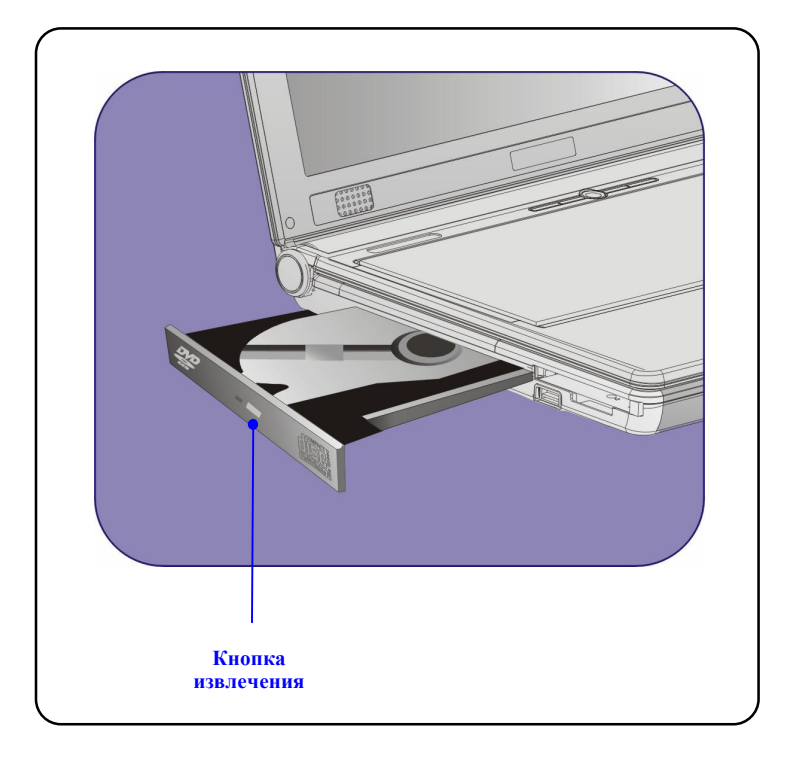

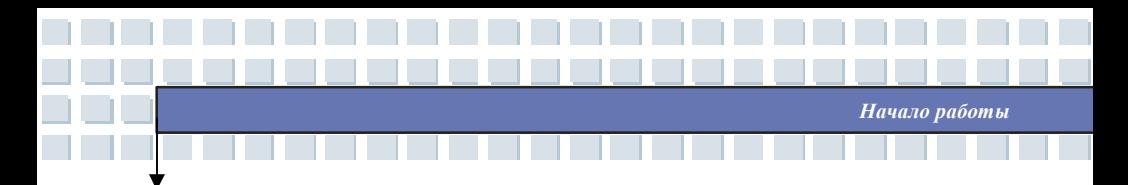

### **Извлечение CD/DVD диска**

info

- 1. Нажмите на кнопку извлечения на передней панели привода. За этим последует выдвижения CD трея. Осторожно потяните за трей до его полного выдвижения.
- 2. Удерживая диск пальцами за края, движением вверх, снимите диск со шпинделя.
- 3. Задвиньте трей обратно.

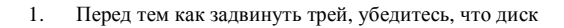

установлен правильно и надежно.

2. Не оставляйте трей в выдвинутом положении.

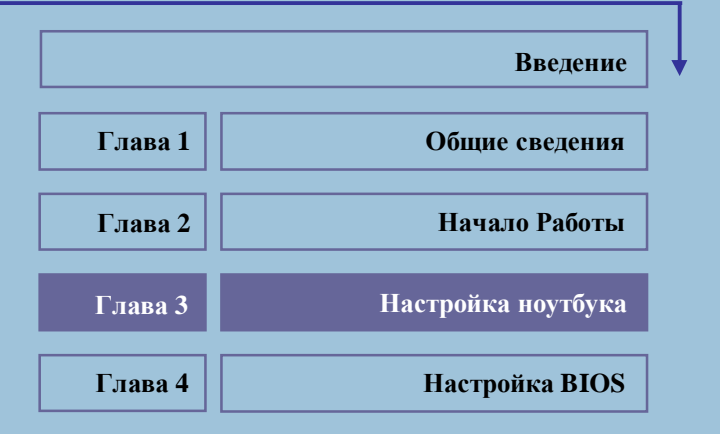

<u> الانسانسيون الممم</u>

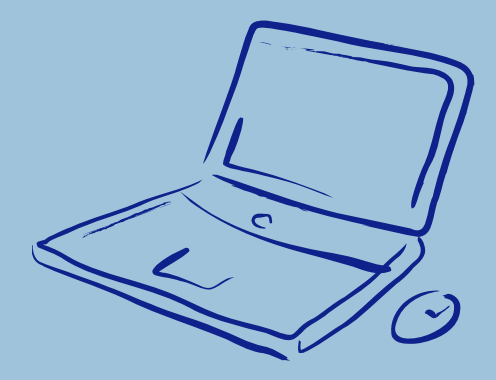

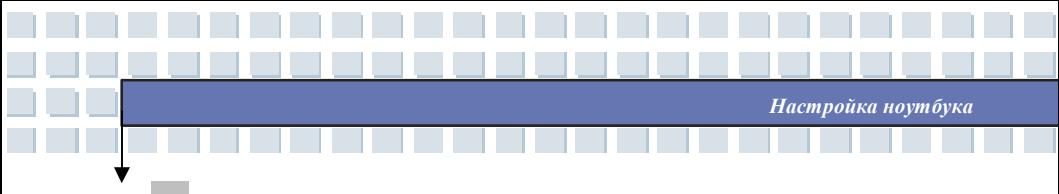

# **Подключение внешних устройств**

Порты ввода/вывода ноутбука позволяют подключать различные

периферийные устройства.

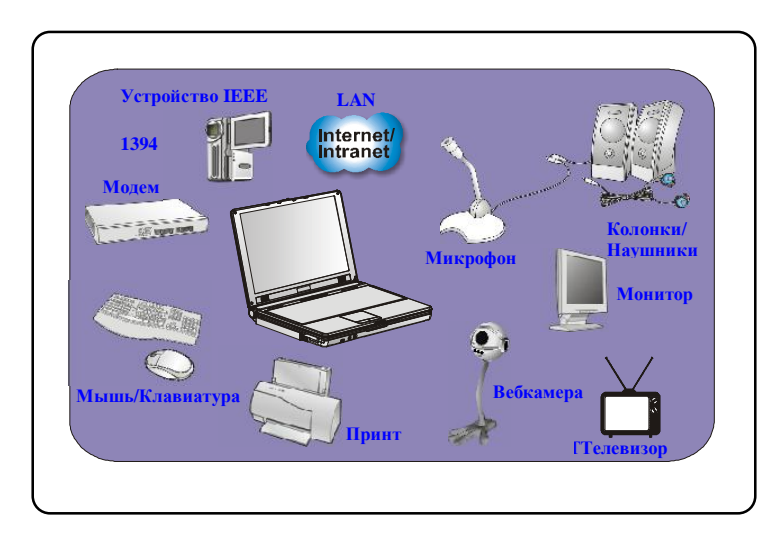

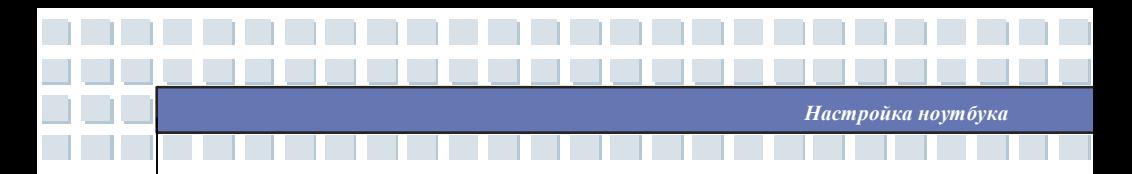

# **Подключение периферийных устройств**

### **Подключение мыши**

Вы можете подключить мышь к вашему ноутбуку используя PS/2 или USB порт. Если на вашем ноутбуке нет порта PS/2, а мышь имеет разъем PS/2, приобретите переходник PS/2-USB. Чтобы подключить мышь необходимо:

- 1. Включить ноутбук и установить драйвер мыши.
- 2. Подключить мышь к ноутбуку.
- 3. Ноутбук должен автоматически определить драйвер мыши и включить ее функции. Если система автоматически не может определить мышь, вы можете сделать это вручную путем добавления нового устройства в **Start Menu** à **Control Panel.**

### **Подключение внешней клавиатуры**

Вы можете подключить внешнюю клавиатуру к вашему ноутбуку, используя PS/2 или USB порт. Если на вашем ноутбуке нет порта PS/2, а клавиатура имеет разъем PS/2, приобретите переходник PS/2-USB. Чтобы подключить клавиатуру необходимо:

- 1. Включить ноутбук и установить драйвер клавиатуры.
- 2. Подключить клавиатуру к ноутбуку.
- 3. Ноутбук должен автоматически определить драйвер клавиатуры и включить ее функции. Если система автоматически не может определить клавиатуру, вы можете сделать это вручную путем добавления нового устройства в **Start Menu à Control Panel.**

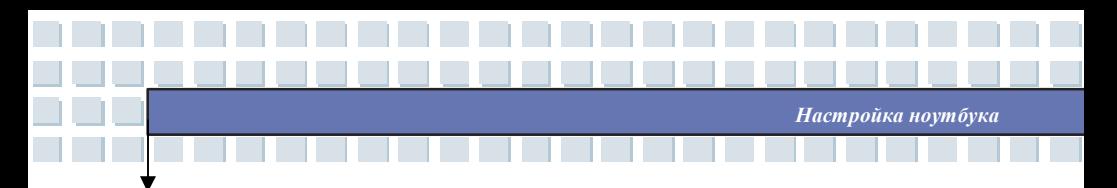

## **Подключение веб-камеры**

Включить ноутбук и установить драйвер веб-камеры.

- 1. Turn on the Notebook and install the WebCam driver.
- 2. Подключить веб-камеру к ноутбуку.
- 3. Ноутбук должен автоматически определить драйвер веб-камеры и включить ее функции. Если система автоматически не может определить веб-камеру, вы можете сделать это вручную путем добавления нового устройства в **Start Menu à Control Panel.**

## **Подключение принтера**

Если ваш принтер имеет USB интерфейс, вы можете подключить принтер к USB порту ноутбука. Для подключения принтера следуйте указаниям ниже:

- 1. Выключите ноутбук.
- 2. Подключите один конец принтерного кабеля к USB порту ноутбука, а другой к принтеру..
- 3. Подключите кабель питания и включите принтер.
- 4. Включите ноутбук. Система найдет новое устройство. Установите необходимый драйвер принтера.

Дополнительную информацию по установке можно узнать в руководстве по принтеру.

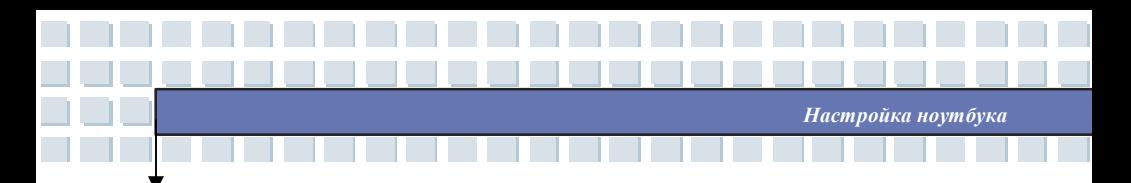

#### **Подключение внешнего монитора или телевизора**

Через VGA порт вы можете подключить к своему компьютеру монитор большего размера и с большим разрешением. Чтобы подключить монитор необходимо:

- 1. Убедитесь, что ноутбук выключен.
- 2. Подключите разъем D типа к VGA порту ноутбука.
- 3. Подключите кабель питания и включите монитор.
- 4. Включите ноутбук и на экране монитора должно появиться изображение. При отсутствии изображения можно переключить режим дисплея, нажав [**Fn**]+[**F2**]. Режим дисплея, также, можно поменять в настройках **Display Properties (свойства дисплея)**  операционной системы Windows..

## **Подключение устройств IEEE 1394**

Порт IEEE 1394 вашего ноутбука - это шина с последовательной передачей данных следующего поколения, которая поддерживает высокоскоростную передачу данных и, одновременно до 63 устройств, позволяя подключать множество высококлассных периферийных устройств и устройств бытовой электроники как, например цифровые видеокамеры. Стандарт IEEE 1394 поддерживает технологию "**plug-and-play**". Таким образом, вы можете подключать и отключать устройства IEEE 1394 без выключения своего компьютера.

Для подключения устройства IEEE 1394 просто соедините его кабель с портом IEEE 1394 ноутбука.

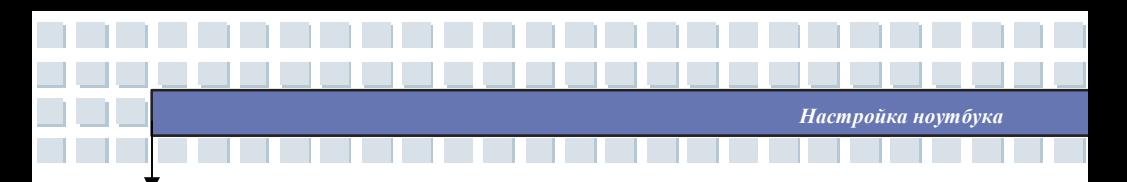

# **Подключение коммуникационных устройств**

# **Использование LAN (локальной вычислительной сети)**

Разъем RJ-45 вашего ноутбука позволяет подключать к нему такие LAN устройства, как разветвители, коммутаторы и маршрутизаторы для создания сетевого соединения. Встроенный в компьютер модуль LAN10/100/1000 Base-T поддерживает скорость передачи данных до1000Mб/с.

За более подробным руководство по подключению к LAN обращайтесь в техническую службу или к системному администратору.

## **Использование модема**

Встроенный в ноутбук факс-модем 56Kб/с позволяет использовать телефонную линию для связи с другими компьютерами или для dial-up подключения к Интернет

За дополнительной информацией и более подробными инструкциями обращайтесь, пожалуйста, в техническую службу или к Интернет провайдеру.

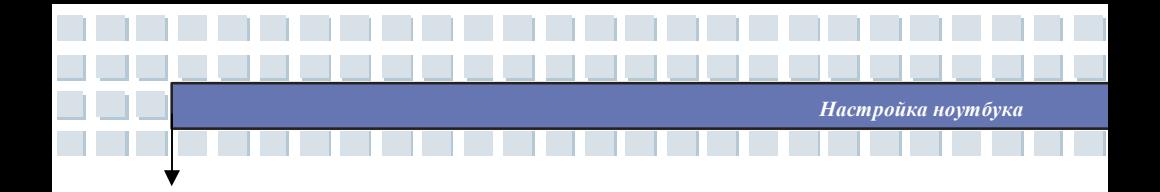

info 1. Для снижения риска воспламенения, используйте кабель 26 AWG. 2. Для использования всех возможностей модема, пожалуйста, устанавливайте драйвер, идущий в комплекте.

# **Установка устройств Express Card**

Компьютер оснащен слотом для установки Express Card. Новый интерфейс Express Card меньше по размерам и быстрее по скорости передачи данных, чем интерфейс PC Card. Технология Express Card имеет ряд преимуществ за счет высокоскоростной последовательной шины PCI Express, а также USB 2.0 интерфейсов.

Ниже приводится краткая инструкция по подключению и отключению устройств типа Express Card. За более подробной информацией обращайтесь, пожалуйста, к руководству по Express Card.

# **Подключение устройств Express Card**

- 1. Найдите на вашем ноутбуке слот для Express Card. Если в слоте установлена заглушка, удалите ее.
- 2. Вставьте устройство Express Card в слот (обычно этикеткой вверх), и надавите на устройство для плотной посадки.

# **Отключение устройств Express Card**

1. Надавите на край устройства Express card. Устройство должно слегка выдвинуться наружу.

- 2. Вытащите устройство Express card из слота.
- 3. Вставьте заглушку в слот.

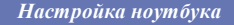

# **Безопасное отключение оборудования**

При подключении к компьютеру любого периферийного устройства на панели задач появится значок ( ) **безопасного отключения** устройства. Для появления диалога о безопасном отключении устройства щелкните дважды по иконке. В открывшемся окне вы увидите все подключенные периферийные устройства. Если вы хотите удалить одно из устройств, выберите устройство и нажмите **Stop.**

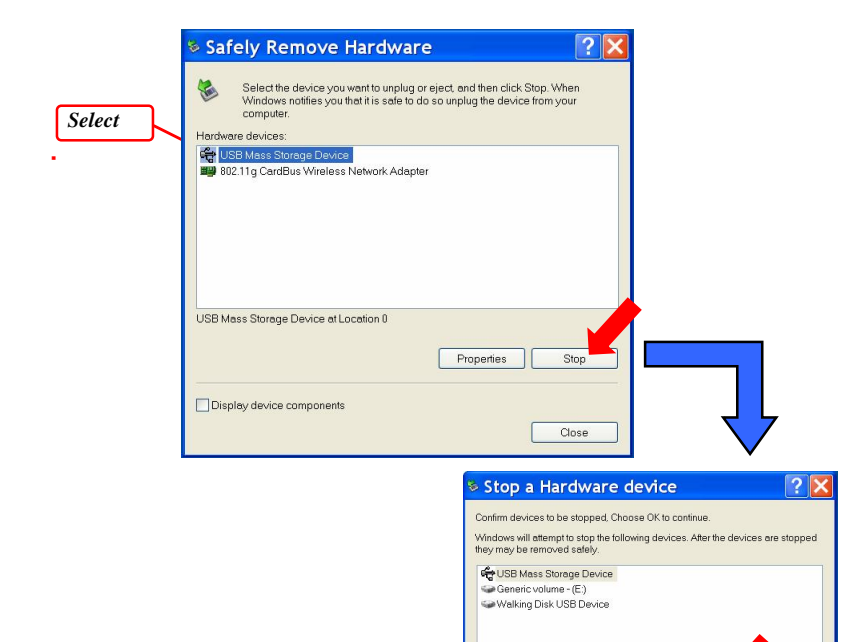

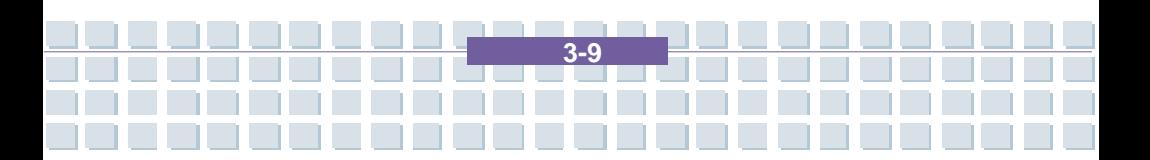

 $\overline{OK}$ 

Cancel

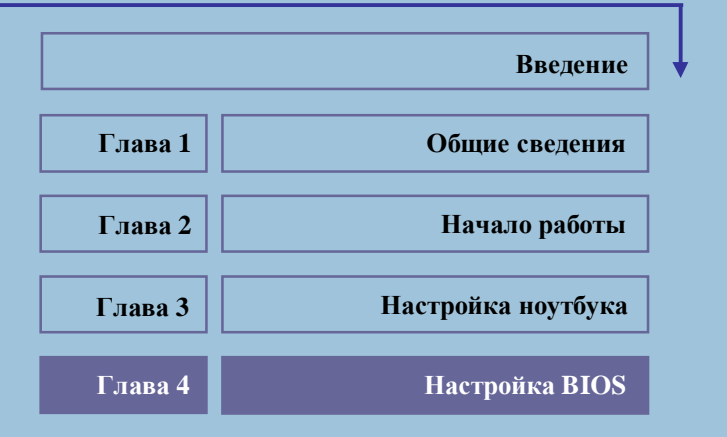

<u> ANDERSAL AND AN</u>

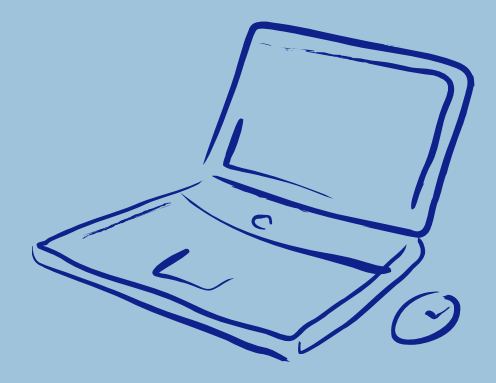

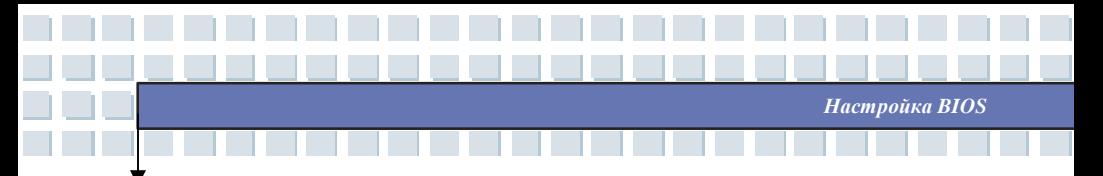

# **О настройке BIOS**

# **Когда необходима настройка BIOS?**

Необходимо производить настройку BIOS в случаях когда:

- w При загрузке появляется сообщение об ошибке с требованием войти в режим настроек BIOS.
- w Вы хотите изменить настройки по умолчанию на собственные.
- w Вы хотите вернуться к настройкам по умолчанию.

# **Как включить режим настройки BIOS?**

Для входа в режим настройки BIOS, включите компьютер и во время процедуры

POST (начальная стадия после включения) нажмите на клавишу [Del].

Если вы не успели этого сделать, вам следует перезапустить систему, выключив и

включив компьютер или путем одновременного нажатия клавиш

[Ctrl]+[Alt]+[Delete].

info

Снимки экрана и опции настройки приведены в настоящей главе только для вашей справки. Реальные экраны и опции на вашем компьютере могут оказаться иными из-за различия версий BIOS.

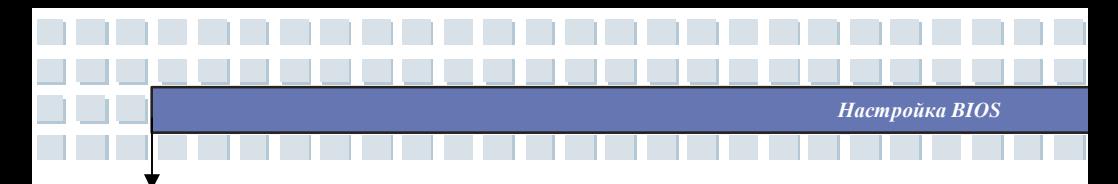

# **Клавиши управления**

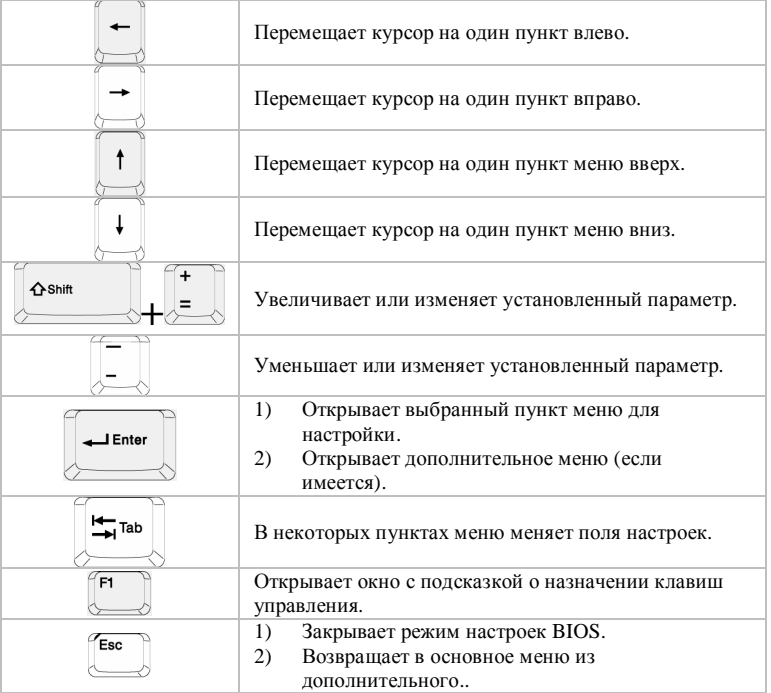

**4-3**

You can use only the keyboard to control the cursor in the BIOS Setup Utility.

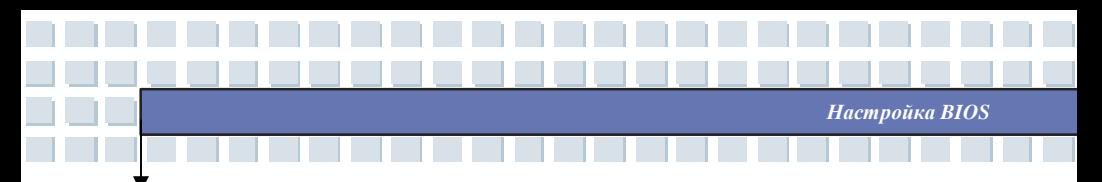

# **Меню настройки BIOS**

При входе в режим настройки BIOS открывается главное меню. Оно содержит

информацию о системе и ее основной конфигурации.

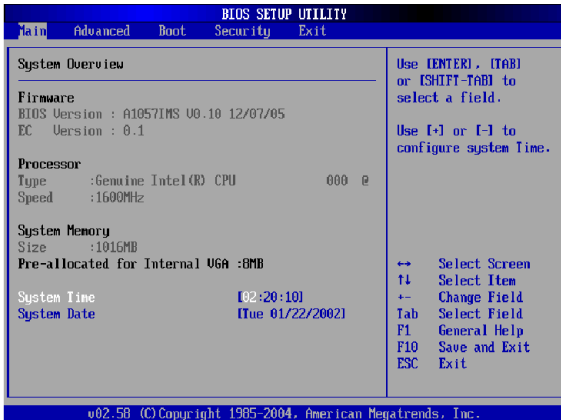

#### **Main menu(Главное меню)**

Показывает основную информацию о версии BIOS, характеристиках процессора,

объеме памяти и установках системного времени.

#### **Advanced menu(Дополнительное меню)**

Конфигурируют установки IDE и USB.

#### **Boot menu(Меню настройки загрузки)**

Настраивает тип и порядок загрузки.

#### **Security menu(Меню настройки безопасности)**

Устанавливает пароль пользователя и администратора.

#### **Exit menu(Выход)**

Выберите соответствующий пункт для выхода из настроек BIOS.

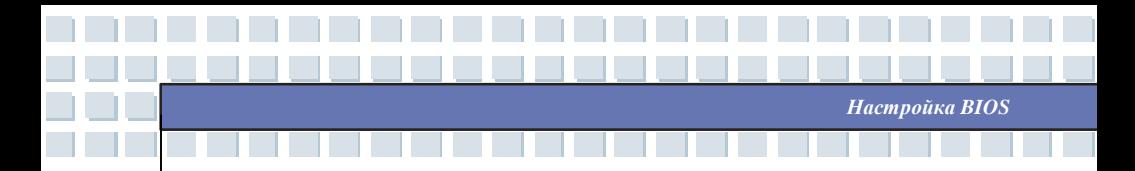

## **Главное меню**

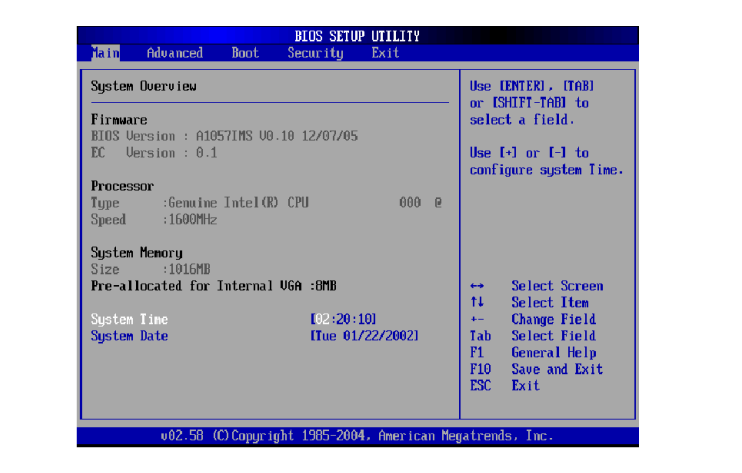

## **Информация о системе**

Данный раздел показывает текущую версию BIOS и другую информацию, такую

как дату выпуска BIOS и обновлений. Информацию о процессоре – его типе и

скорости.

Изменяемыми настройками в Главном меню являются пункты System Date и

System Time, а также Primary IDE Master/Slave.

#### **System Memory (Системная память)**

Пункт показывает информацию о системной памяти.

#### **System Time(Системное время)**

Пункт позволяет установить системное время. Системные часы

продолжают идти независимо от того, включен ноутбук или выключен.

Формат установки [часы:минуты:секунды].

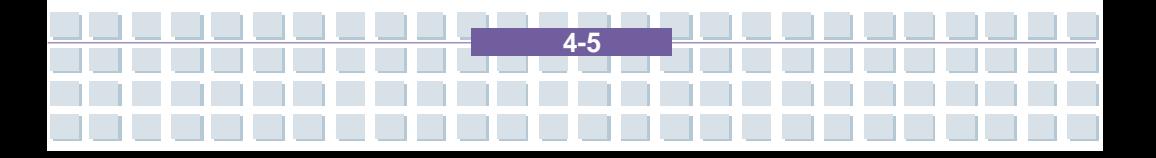

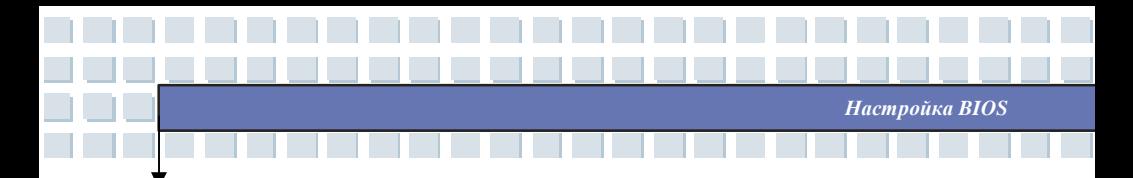

## **System Date(Системная дата)**

Пункт позволяет установить системную дату. Формат установки

[день:месяц:дата:год].

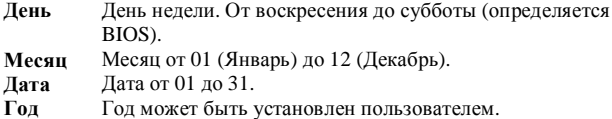

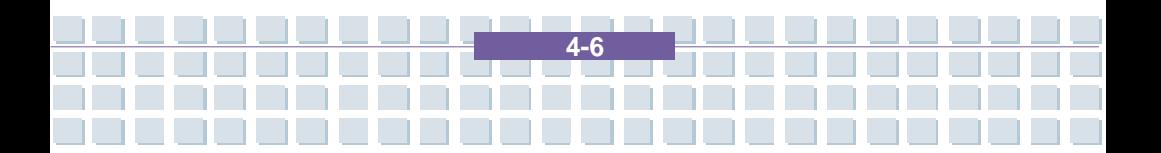

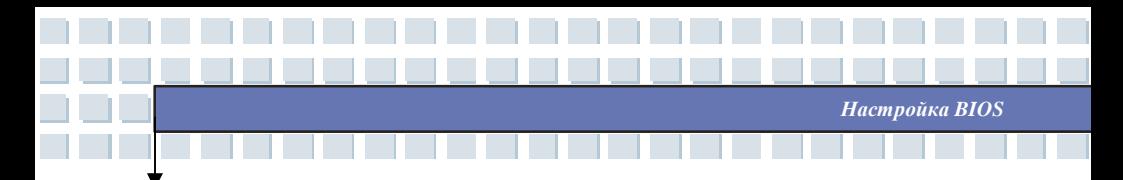

# **Дополнительное меню**

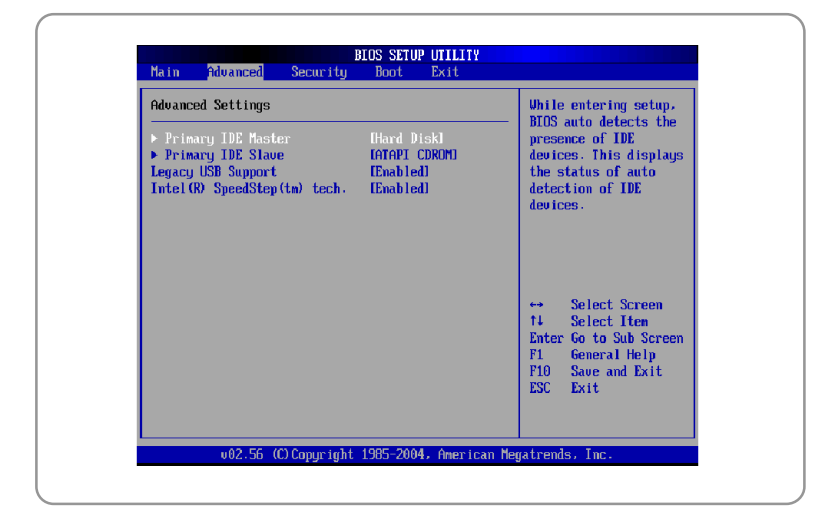

## **Дополнительные настройки**

#### **Primary IDE Master/Slave**

Два пункта отображают тип устройств IDE master/slave, установленных в ноутбуке. Нажмите [Enter] для получения детальной информации об устройстве, включая имя устройства, производителя, режим LBA, режим PIO и т.д.

#### **Legacy USB Support(Поддержка Legacy USB)**

Если вы хотите использовать USB устройство такое, как мышь, клавиатуру, портативный диск в операционной системе ДОС или загрузить систему с

USB устройства, вам следует включить данный пункт, выбрав **Enabled.**

**Intel (R) SpeedStep (tm) tech. (Технология Intel(R) SpeedStep(TM))** 

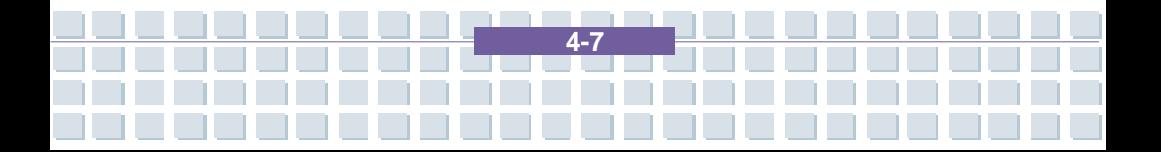

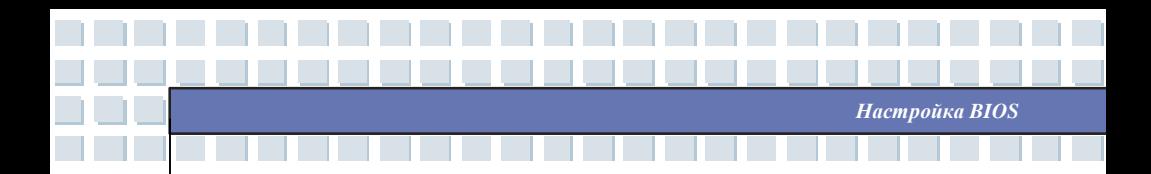

Данный пункт позволяет вам активизировать или не активизировать технологию Intel SpeedStep. При установке **Disabled (не активизировано)**, система не будет изменять частоту работы процессора в зависимости от его загрузки. Установка значения **Enabled (Активизировано)** позволяет изменять частоту работы процессора в зависимости от его загрузки средствами операционной системы. Допустимые значения: **Enabled** и **Disabled**.

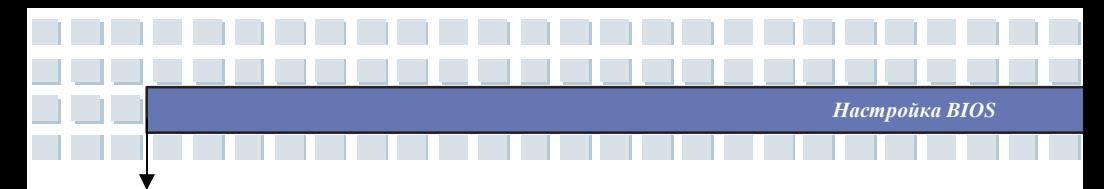

# **Меню настройки безопасности**

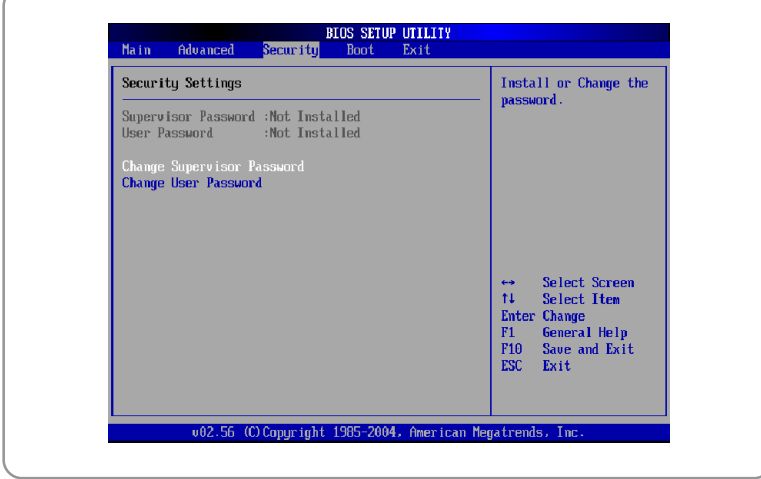

## **Настройка безопасности**

#### **Change Supervisor/User Password(Изменить пароль администратора)**

При выборе пункта на экране появляется сообщение:

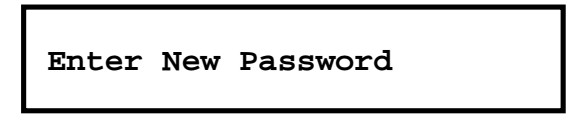

Введите пароль с максимальной длиной до 6 символов и нажмите **[Enter]**.

Набранный пароль заменит ранее существующий пароль. Вы также можете

**4-9**

нажать [**ESC**], для отмены выбора и не вводить пароль.
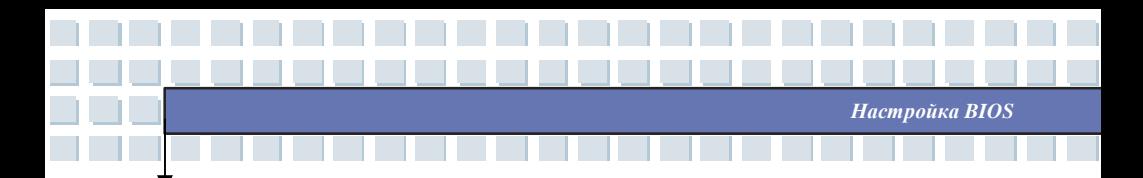

После того как пароль администратора установлен, в меню добавятся

новые пункты **User Access Level** и **Password Check.** Вы можете

выполнить дополнительные настройки доступа в пункте **User Access Level.**

Опции установки: **No Access (нет доступа)**, **View Only (только просмотр)**,

**Limited (ограниченный доступ)** и **Full Access (полный доступ).** Пункт

Password Check определяет применяемый способ защиты в BIOS

посредством пароля. Варианты установок приведены ниже:

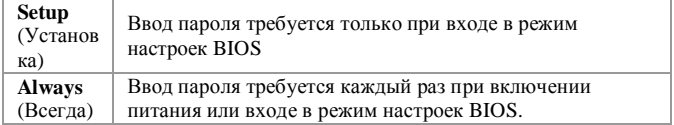

Для снятия установленного пароля нажмите [**Enter**] в ответ на запрос о вводе пароля. Появившееся сообщение подтвердит, что пароль снят. После снятия пароля система будет загружаться и настройки BIOS будут доступны без ввода пароля.

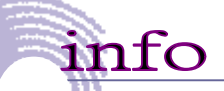

Информация о Пароле Супервизора и Пароле Пользователя Пароль администратора позволяет изменять насторойки BIOS. Вход в настройки под паролем пользователя не позволяет инзменять настройки BIOS.

**4-10**

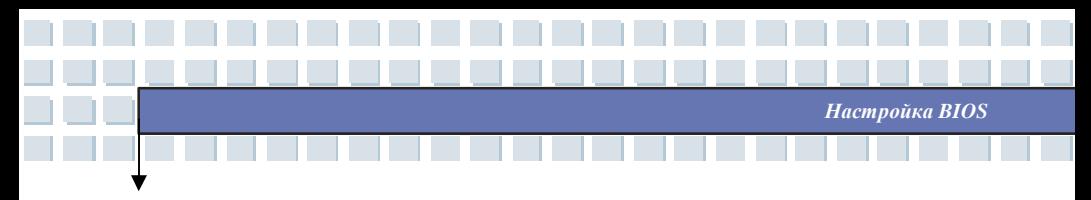

## **Меню настройки загрузки**

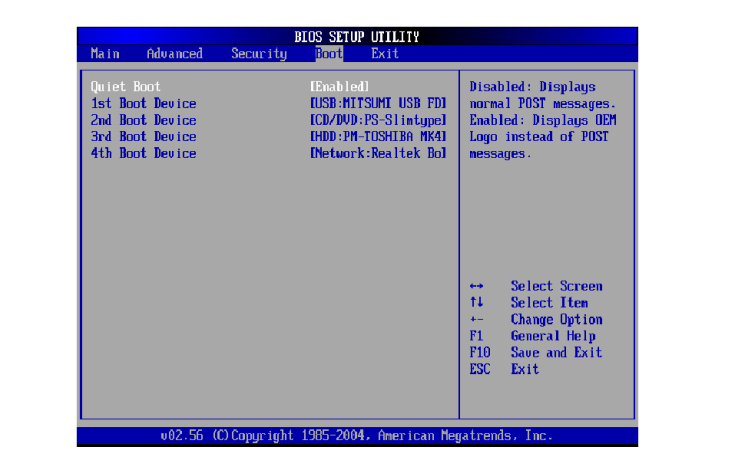

### **Quiet Boot(Быстрая загрузка))**

Если установить значение этой опции в **Enabled [Разрешено],** BIOS

получает возможность пропустить некоторые проверки при загрузке

системы, для экономии времени. Предусмотрены два варианта:

**Disabled [Запрещено]** и **Enabled [Разрешено]**. По умолчанию:

**Enabled [Разрешено]**.

**1st, 2nd, 3rd, and 4th Boot Device (Приоритет загрузочных устройств)**  Данные пункты позволяют установить последовательность загрузки с

**4-11**

загрузочных устройств.

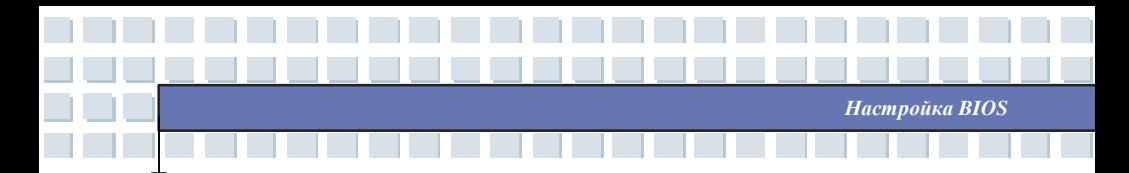

# **Меню Выхода**

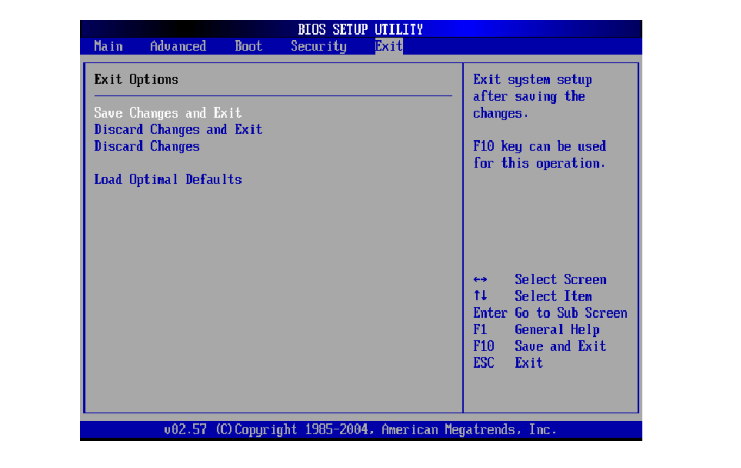

#### **Save Changes and Exit(Выйти и сохранить изменения)**

Сохраняет сделанные изменения и выходит из режима настроек BIOS.

#### **Discard Changes and Exit(Выйти без сохранения изменений)**

Позволяет выйти из режима настроек BIOS без сохранения изменений.

#### **Discard Changes(Отменить изменения)**

Отменяет все сделанные изменения и возвращает параметры в

первоначальное состояние перед входом в режим настроек..

#### **Load Optimal Defaults(Загрузить оптимальные настройки)**

При выборе данного пункта устанавливаются стандартные настройки

на оптимальную производительность системы.

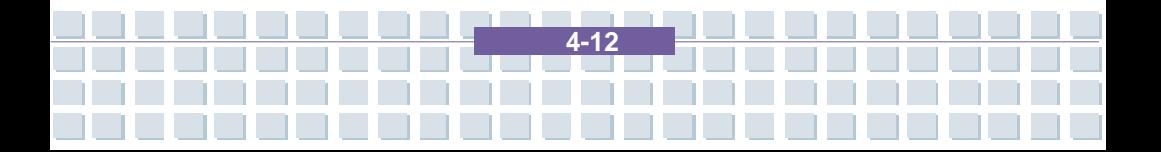